# 2012 Year-End Customer Guide

Small Business

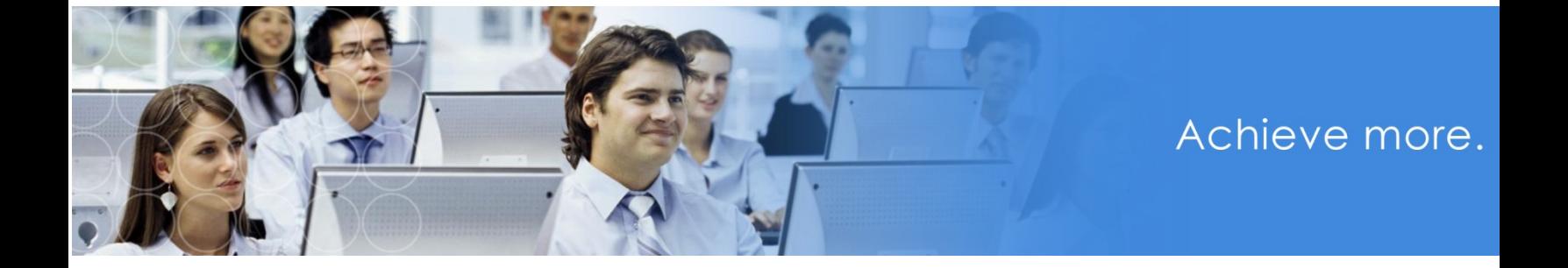

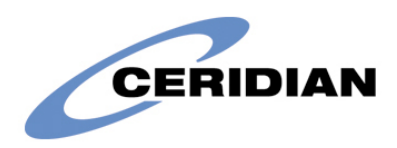

## 2012 Year-End Customer Guide

Welcome to the 2012 year-end customer guide. Use this guide as a reference to lead you through the year-end process. The information contained in this customer guide is as up to date as possible as of **September 1, 2012**. As new information becomes available, it is distributed via the following media:

- Banner pages included with your payroll
- Ceridian's web site, at [www.ceridian.ca](http://www.ceridian.ca/)  $\rightarrow$  Resources & Tools  $\rightarrow$  Quick **Reference Top HR and Payroll Resource Websites**
- Ceridian's electronic newsletter, **Ceridian HR Specialist**. To receive the newsletter, submit your e-mail address at [www.ceridian.ca.](http://www.ceridian.ca/)
- Please visit the legislative information at <http://www.ceridian.ca/legislation>

The information provided in this guide is provided by Ceridian Canada Ltd. as a convenience to you. Ceridian does not warrant the accuracy or completeness of the information. Contents may be subject to change. Always check with the proper authority for the most current information available.

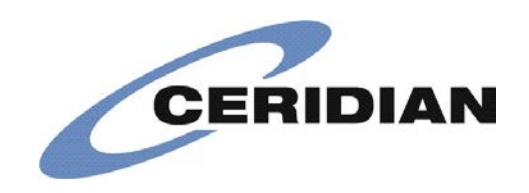

Copyright Ceridian Canada Ltd.

# **Table of Contents**

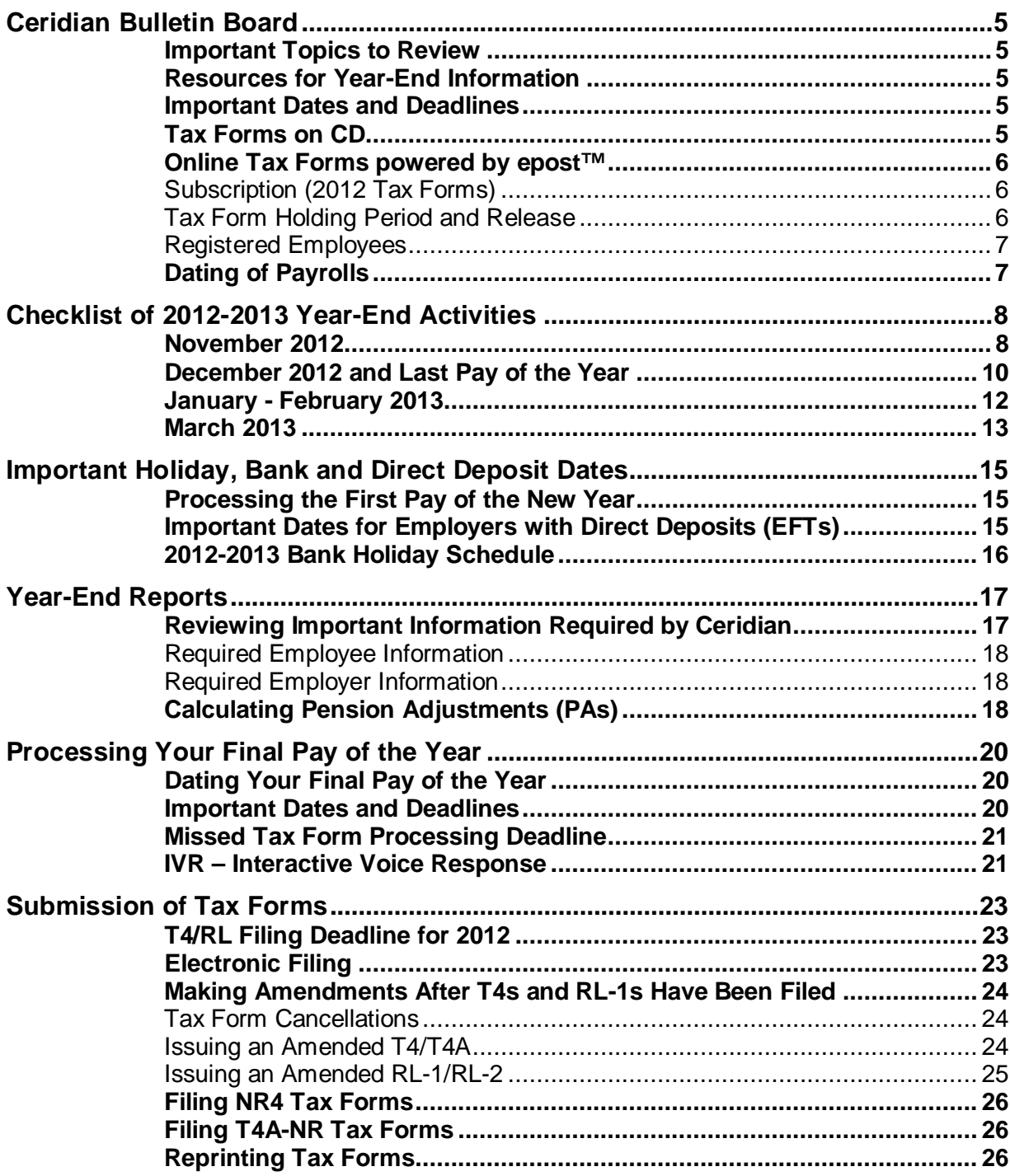

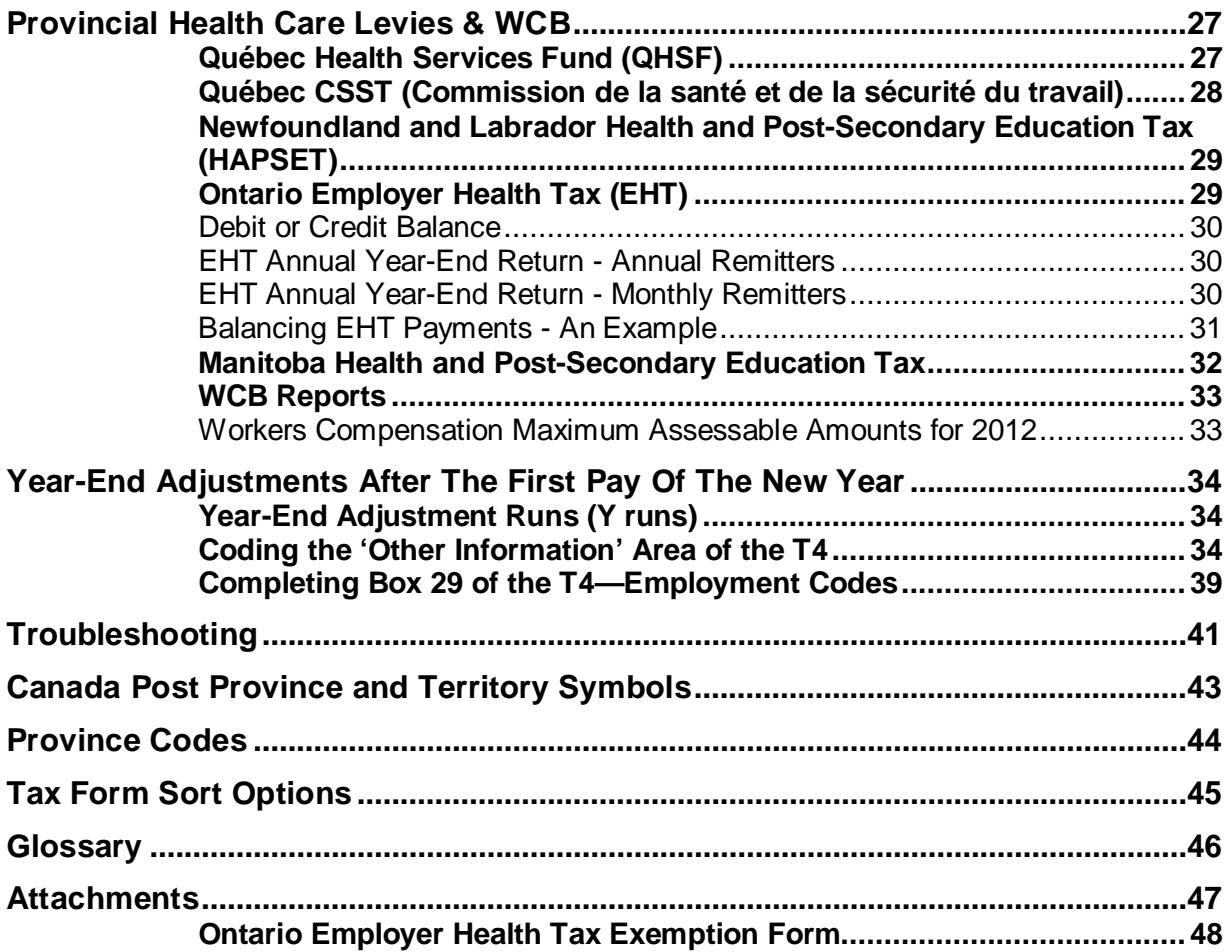

# <span id="page-4-0"></span>Ceridian Bulletin Board

The bulletin board is the section of the year-end guide where Ceridian has provided you with suggested topics for review, resource information, and an introduction to some of the tools Ceridian offers to enhance your year-end processing.

#### <span id="page-4-1"></span>**Important Topics to Review**

During the year-end process, please take the time to review the following sections of the year-end guide:

- *Important Dates and Deadlines*, page 20.
- *Electronic Filing*, page 23

#### <span id="page-4-2"></span>**Resources for Year-End Information**

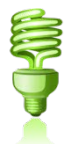

For further details concerning payroll deductions, consult Canada Revenue Agency's Employer's Guide - Payroll Deductions and Remittances [\(T4001\)](http://www.cra-arc.gc.ca/E/pub/tg/t4001/README.html).

- For Revenu Québec information, see their Guide for Employers [\(TP-](http://www.revenu.gouv.qc.ca/en/sepf/formulaires/tp/tp-1015_g.aspx)[1015.G-V\)](http://www.revenu.gouv.qc.ca/en/sepf/formulaires/tp/tp-1015_g.aspx).
- Access the above and other sites such as federal, provincial, and territorial governments, international payroll & HR related sites, and payroll and HR associations directly from Ceridian's website. From [www.ceridian.ca,](http://www.ceridian.ca/) click **Resources & Tools Quick Reference Top HR and Payroll Resource Websites**

#### <span id="page-4-3"></span>**Important Dates and Deadlines**

In addition to the year-end banner pages, Ceridian's year-end dates and deadlines are now available in this guide. Please see, *[Important Dates and](#page-19-2)  [Deadlines](#page-19-2)*, pag[e 20](#page-19-2) to be sure you are familiar when adjustments are due and when tax form processing must be complete.

#### <span id="page-4-4"></span>**Tax Forms on CD**

Tax forms on CD are a single file of employer copies of tax forms (e.g. T4s) that can be easily accessed in PDF format. It does not replace the legally required paper tax forms but does provide an electronic backup for the employer. This backup can also be used to generate replacement forms for employees who lose their original form.

Ceridian will provide you with a copy of your 2012 tax forms on CD-ROM, which will enable you to access these records from any computer with a CD drive. Each CD allows you the ability to search the information as required. All the information is fully secure so that it cannot be modified. Use it to:

- Re-print individual forms on demand
- Easily archive Employee Tax Forms in keeping with legislation
- Respond to employee queries without referring to archived paper copies.

#### <span id="page-5-0"></span>**Online Tax Forms powered by epost™**

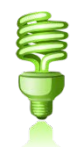

Ceridian's online service offering provides you with the ability to have employee pay statements and tax forms delivered directly to your employees via epost™, the online mail delivery service powered by Canada Post. This secure web-based service is available to your employees free of charge, 24 hours a day, 7 days a week, in English and French.

Features of this service include:

- Electronic Postmark™ and RCMP-audited data security system
- Email Notification. At your employees discretion, epost™ will send an email notification to your employees notifying them of new mail.
- Online storage of important documents for seven years

**Note**: 2012 online tax forms via epost™, are available from **December 1, 2012 – March 29, 2013**. Tax forms processed outside of this time frame will produce paper forms.

#### <span id="page-5-1"></span>**Subscription (2012 Tax Forms)**

Employer registration **must occur prior to, or with**, the final payroll processing of the year. Please allow yourself additional time to complete the Ceridian agreement and for Ceridian to enter the required system option.

Employee subscription to epost™ and adding 'Ceridian' as a mailer, **must be completed 24 hours** before tax forms are processed. Please keep in mind that if an employee misses the opportunity to subscribe, they will receive paper tax forms and must wait until the following year-end to receive online tax forms.

#### <span id="page-5-2"></span>**Tax Form Holding Period and Release**

#### **Default Holding Period**

It is important to note that online tax forms are held by Ceridian for a default of 7 calendar days before being released to epost™ for delivery (pay statements are available on cheque date). The purpose of the 7 day holding period is:

1. To allow for delivery of employer forms, client review and verification of accuracy.

- 2. To provide the opportunity to re-run tax forms, in situations where changes or updates are required.
	- If tax forms are re-run within the 7 day holding period, the original tax forms will be *overwritten* with the new tax forms.
	- If the 7 day holding period has expired, subscribed employees will receive *2 copies* of their tax form(s) in their epost™ mailbox (the date stamp will identify which form is the most current).

#### **Holding Period Override**

Once tax forms have been processed, you may, on a per request basis, contact your Service Delivery Team to override the default setting to:

- Waive the 7 day waiting period, releasing tax forms to epost*™* for delivery, or
- Defer the release to epost*™* beyond the default 7 day holding period until further notice. You are required to contact Ceridian a second time when you are ready to have forms released to epost™.

#### **Imposed Release**

Irrespective of the holding period, in order to ensure all employees receive their tax forms prior to CRA's and Revenu Québec deadline of **Thursday February 28, 2013**, all pending employee tax forms will be released to epost*™* for delivery on **Monday February 25, 2013**.

Contact the Service Delivery Team for further information.

#### <span id="page-6-0"></span>**Registered Employees**

The year end balancing report identifies when an employee will receive online tax forms. On the Employee Totals report, an 'E' will display between the province code and employee status.

For epost™ pay statements, please refer to your Payroll Register and Payroll EFT Summary. An '(E)' will display on the Payroll Register at the end of the banking information and on the Payroll EFT Summary before the sequence number.

#### <span id="page-6-1"></span>**Dating of Payrolls**

Legislation requires that amounts (e.g. earnings, statutory deductions, etc.) belong to the year in which they were paid. This is determined by the **payment date**. For example, if pay period ending is December 31, 2012 and is paid on January 3, 2013, this is considered earnings for 2013 and therefore included on the 2013 tax form.

# <span id="page-7-0"></span>Checklist of 2012-2013 Year-End Activities

This checklist is your primary tool for processing your year-end with Ceridian. All tasks are sequentially ordered, and references to other sections of this guide are provided. Use this checklist to ensure that all necessary tasks are completed in order and on time.

## <span id="page-7-1"></span>**November 2012**

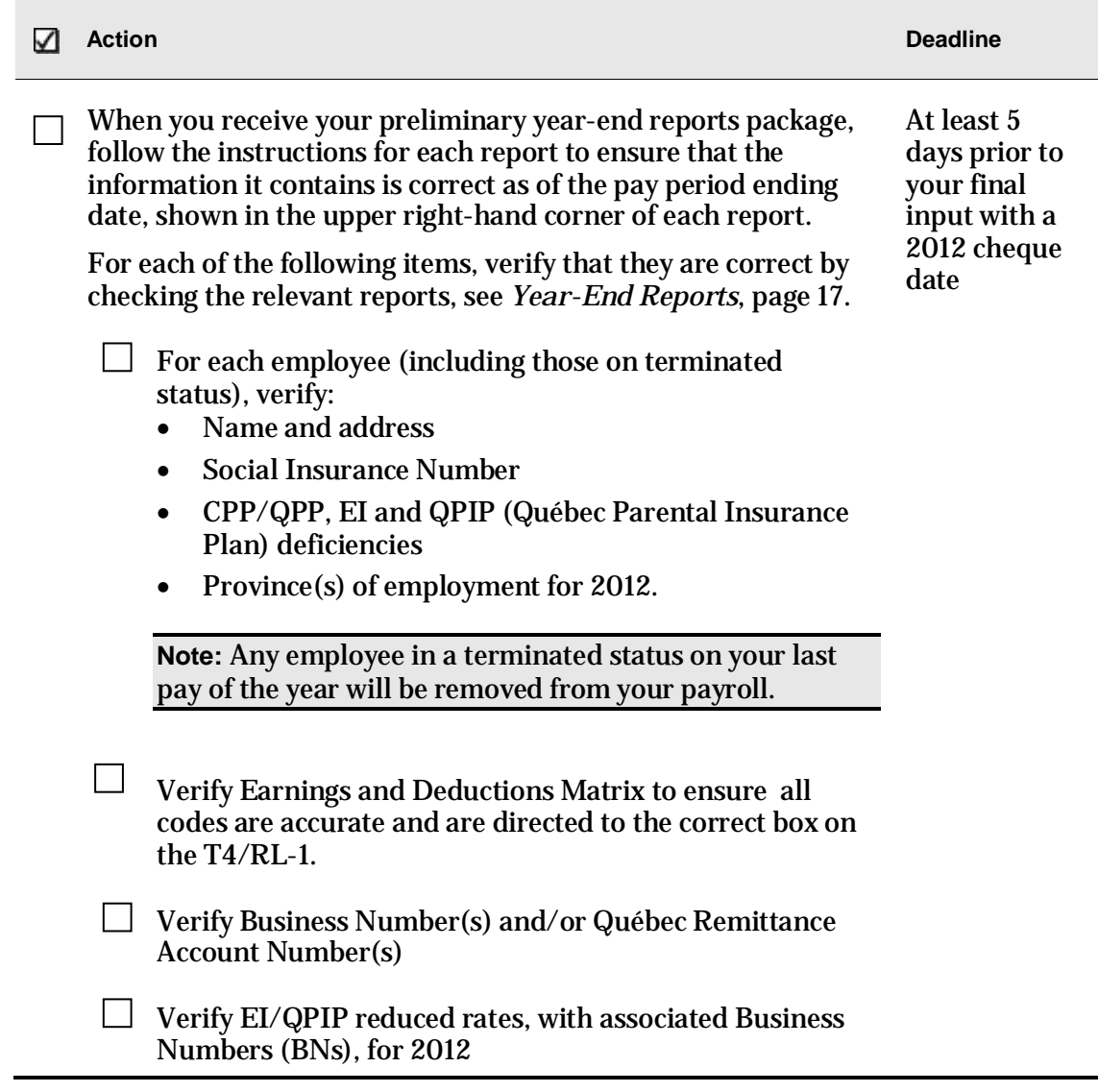

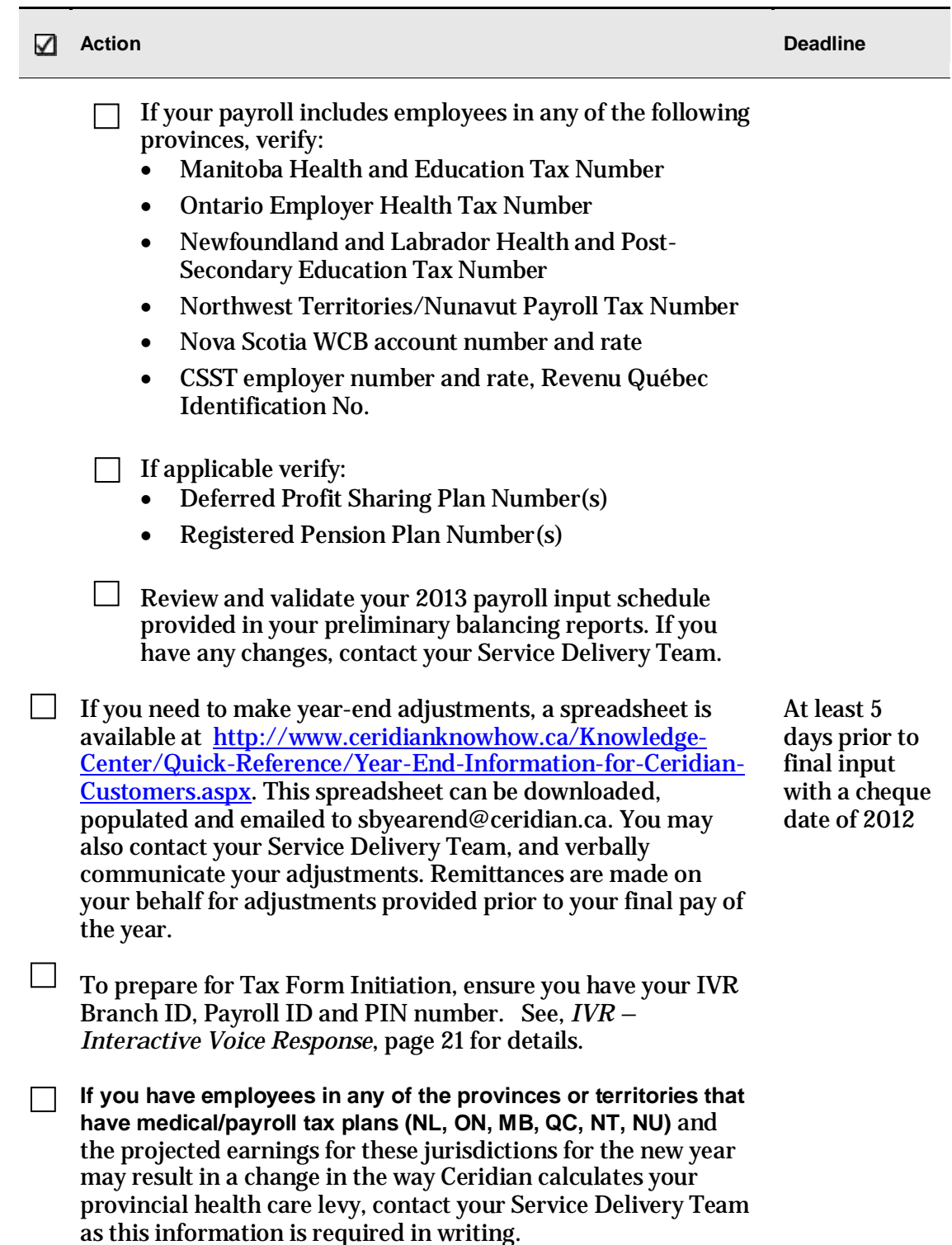

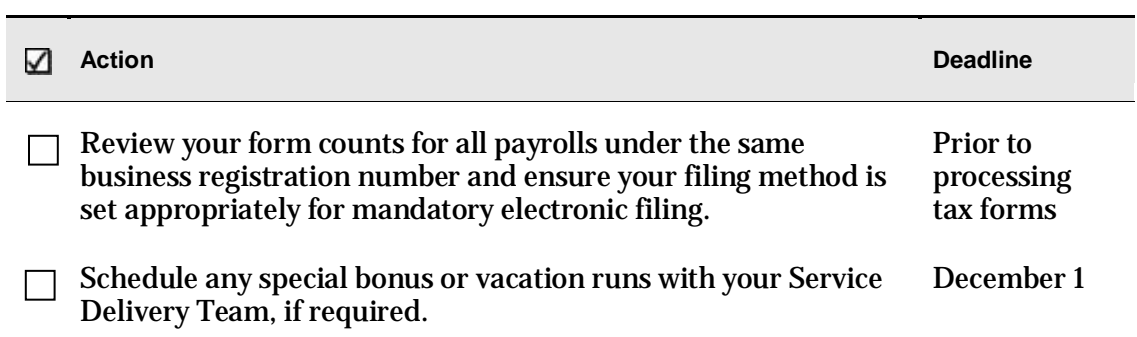

## <span id="page-9-0"></span>**December 2012 and Last Pay of the Year**

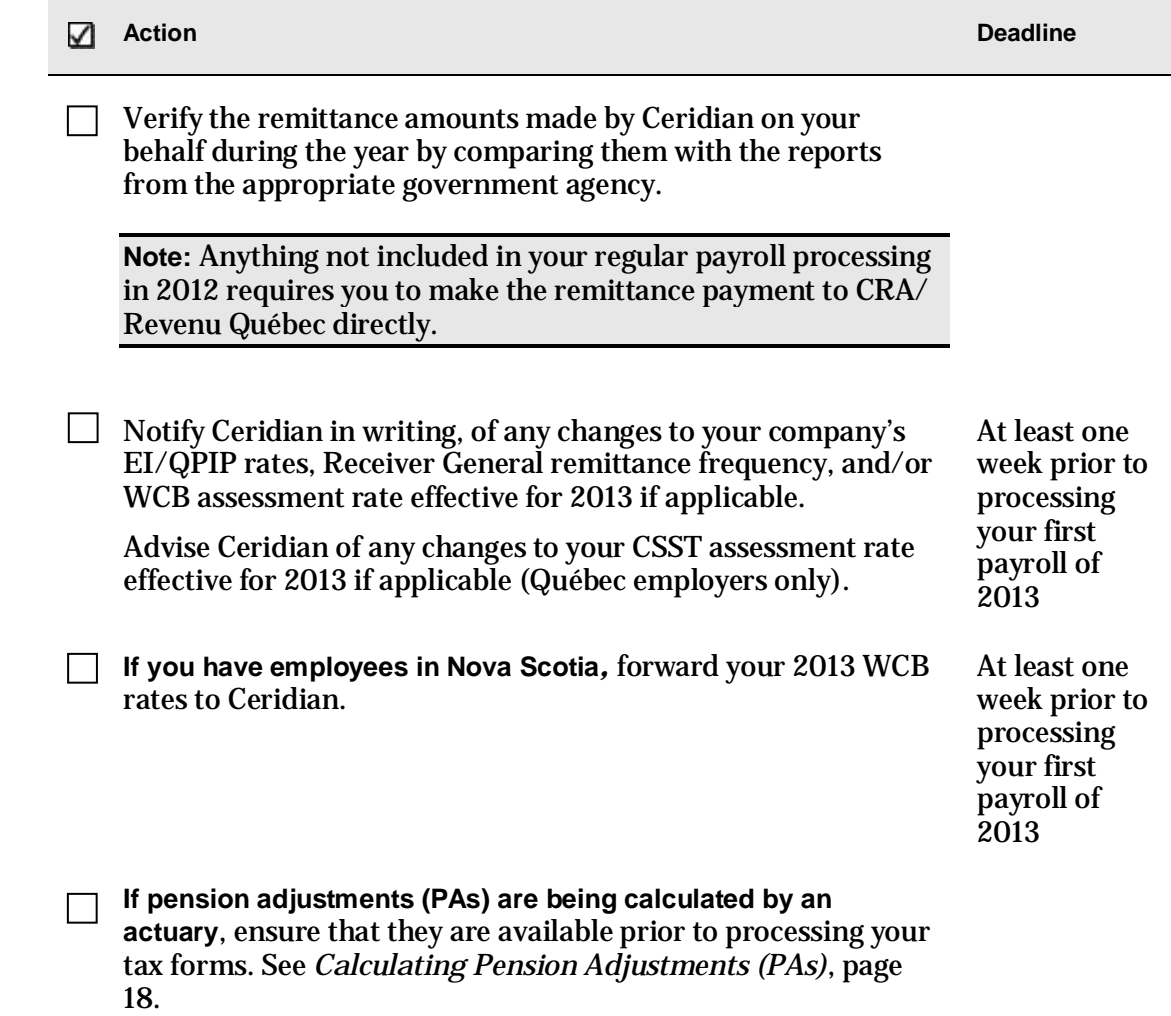

**CORDINATOR** 

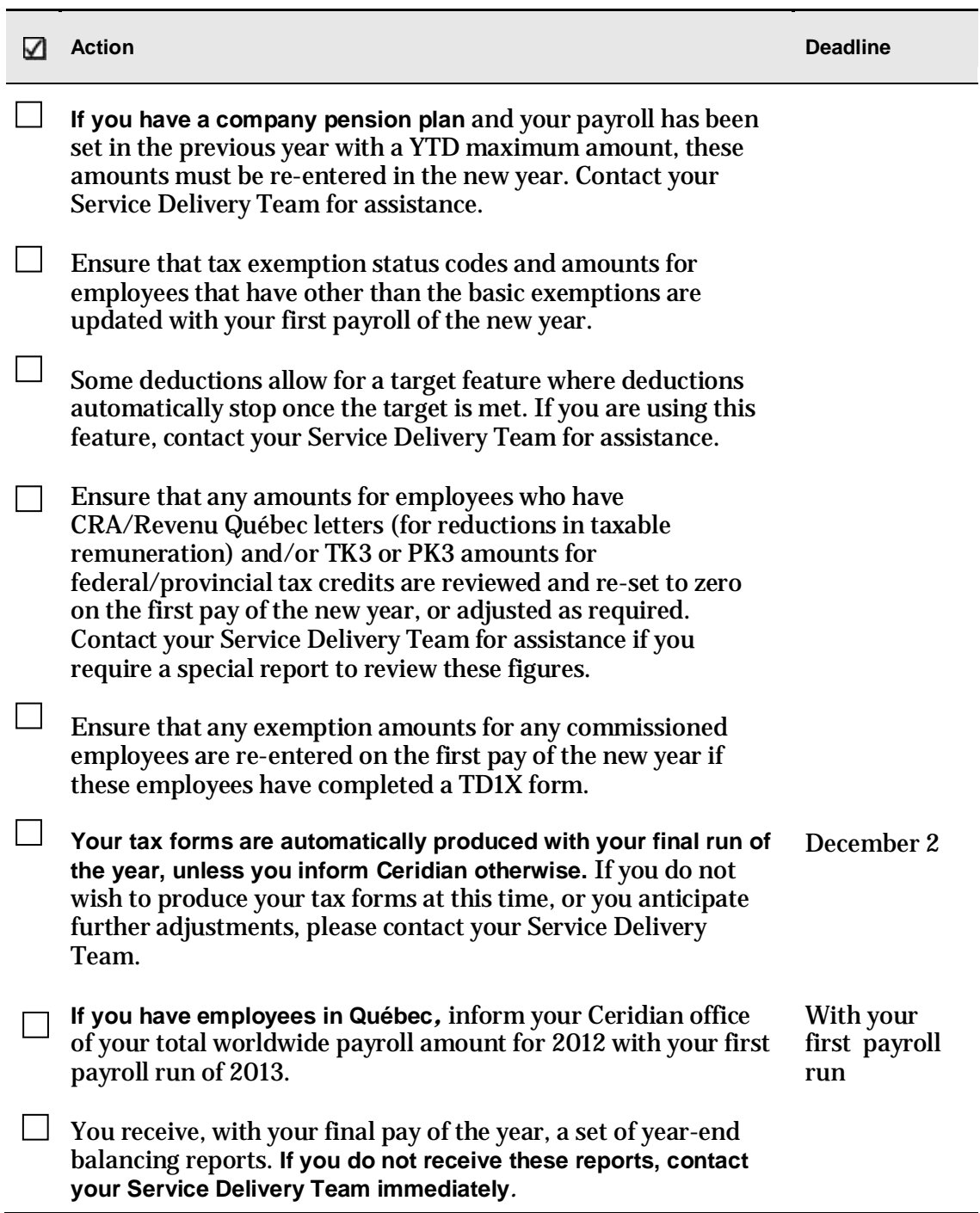

**CORON** 

## <span id="page-11-0"></span>**January - February 2013**

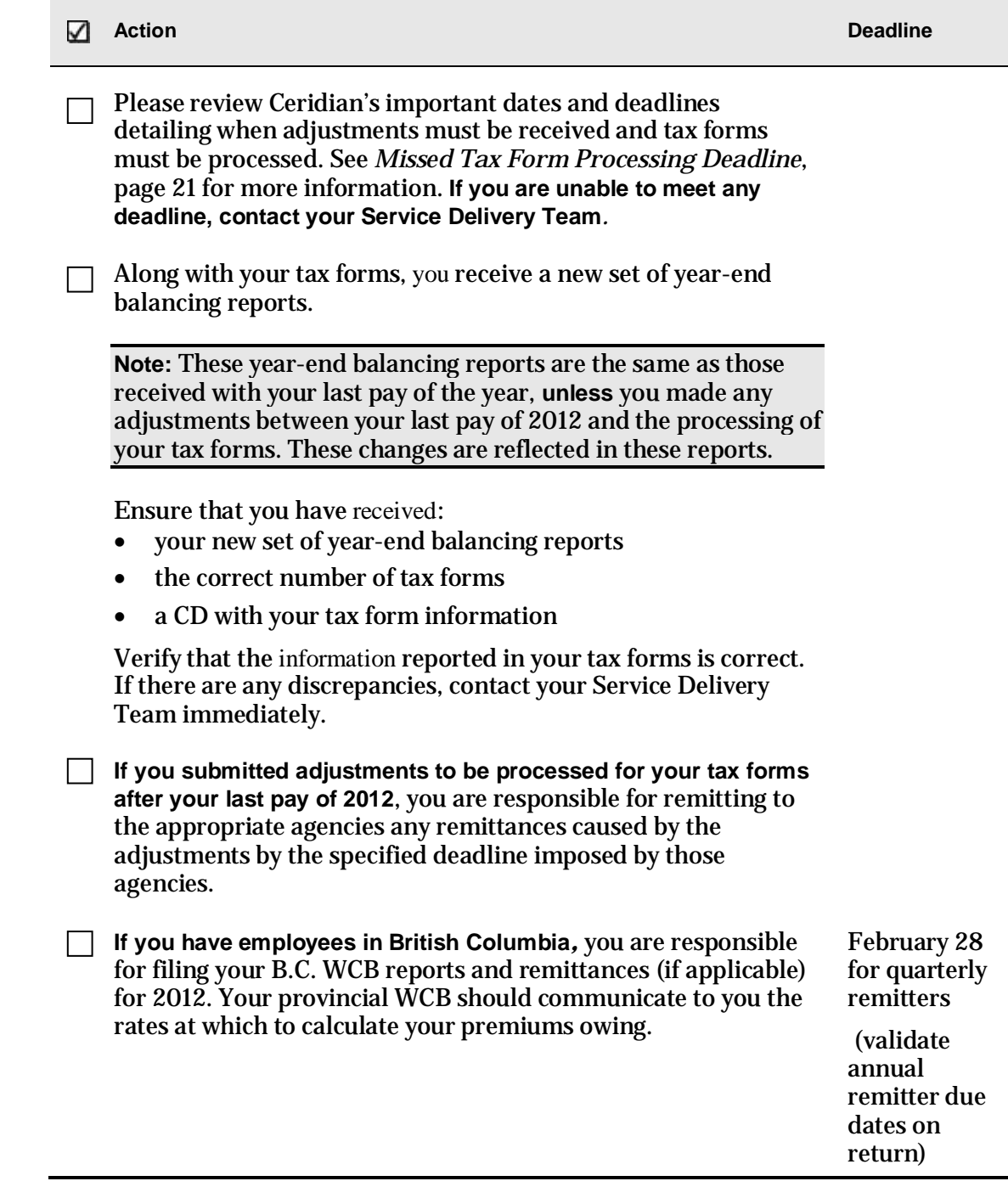

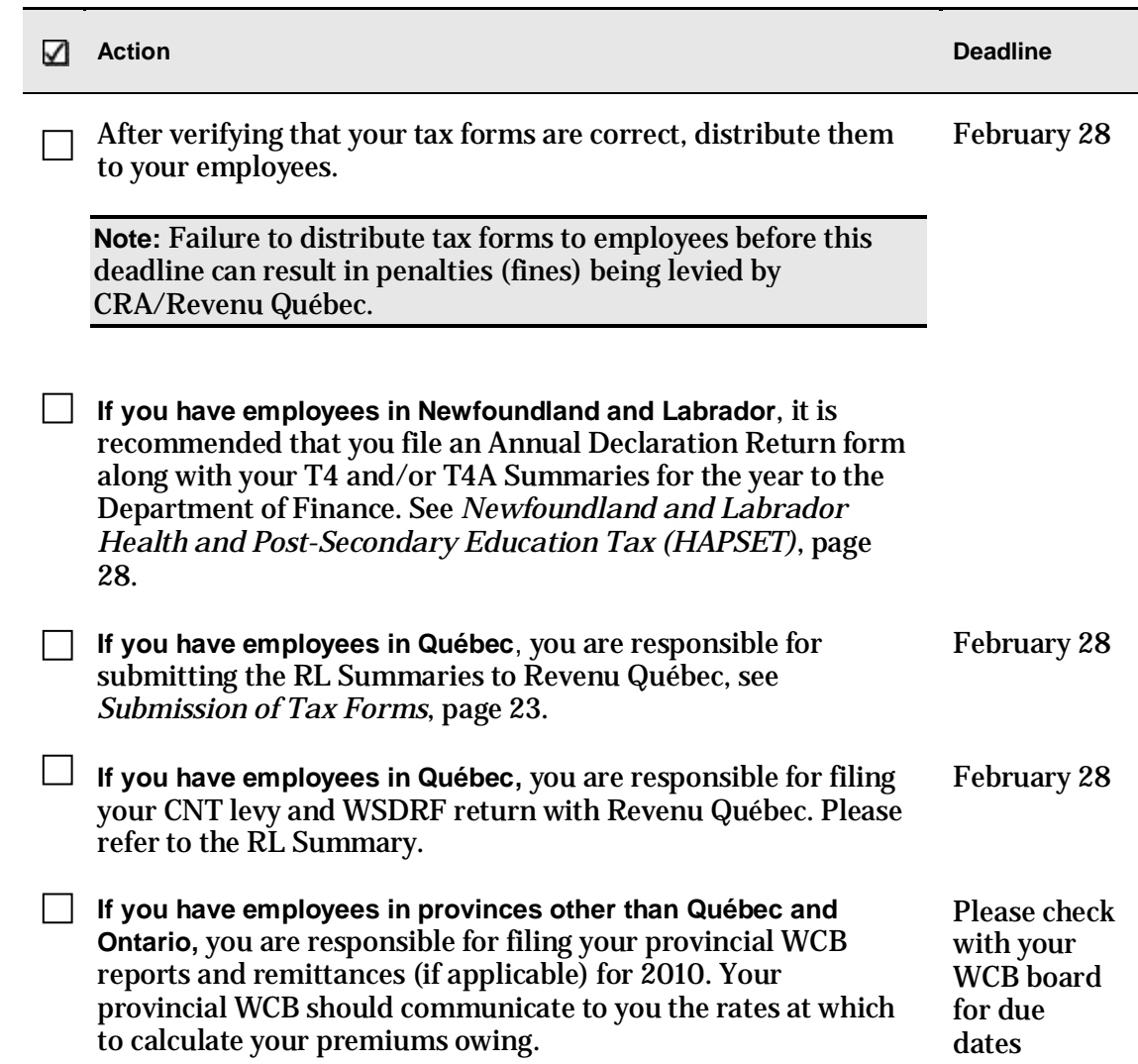

## <span id="page-12-0"></span>**March 2013**

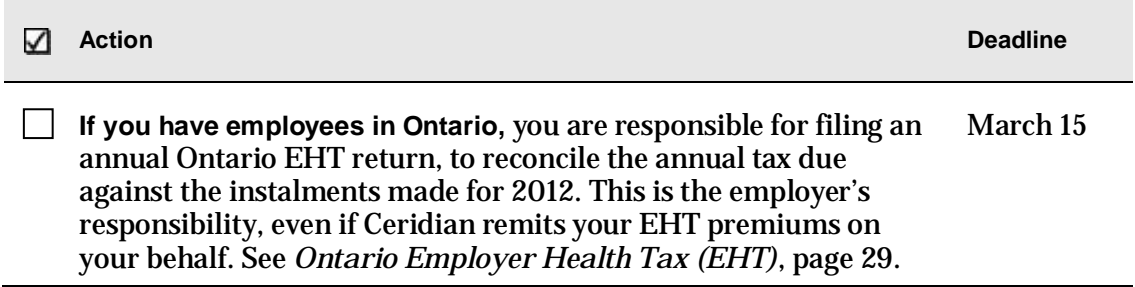

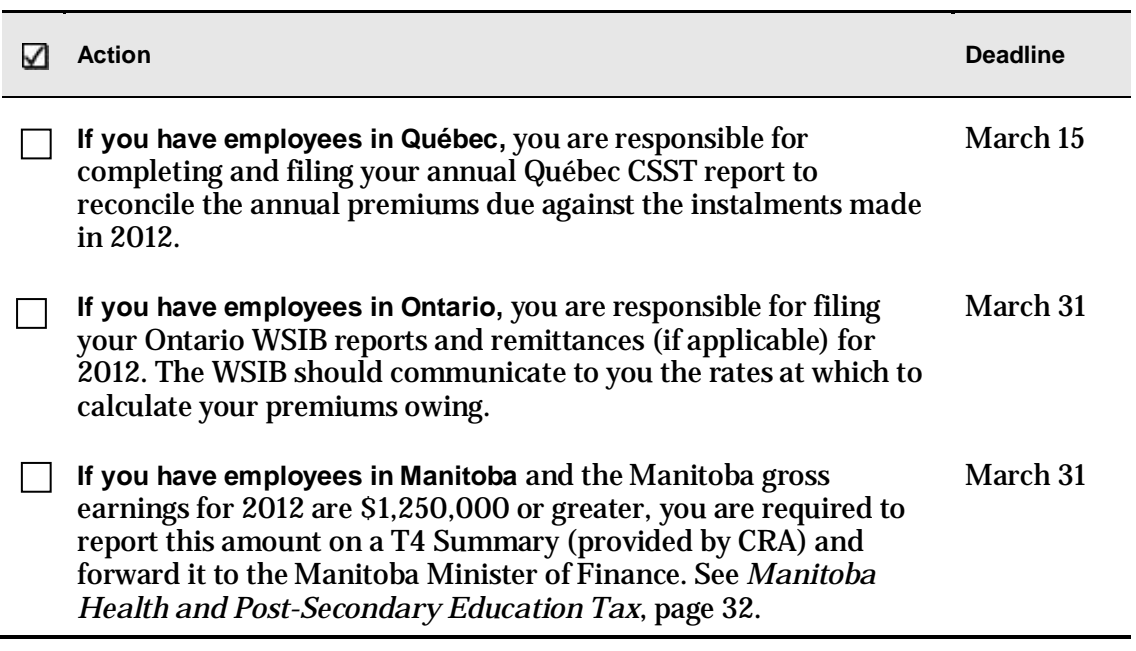

# <span id="page-14-0"></span>Important Holiday, Bank and Direct Deposit Dates

Year-end is a process that requires much consideration to important dates and deadlines, especially around the holiday season, near the end of December and beginning of January. This section lists all of the important holiday dates, bank dates, and direct deposit dates that you should consider during the year-end season.

#### <span id="page-14-1"></span>**Processing the First Pay of the New Year**

If you plan on running your first pay of the new year in December 2012, confirm with your Service Delivery Team that the new CRA/Revenu Québec taxation tables are in place, as these payrolls are normally not processed before Thursday December 15.

**ACTION REQUIRED:** Contact your Service Delivery Team to determine if it is possible to process your 2013 payroll.

### <span id="page-14-2"></span>**Important Dates for Employers with Direct Deposits (EFTs)**

Please review a December calendar to ensure that your December and January payrolls are processed early enough to guarantee deposits are made on time. The following input schedule is recommended for releasing EFT payments so that all employees receive payment on the due date.

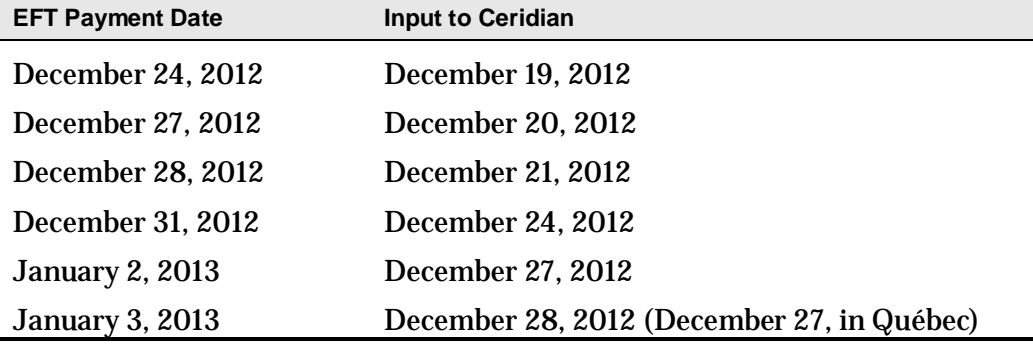

Any payrolls processed outside of these recommended guidelines are done on a best-effort basis by the receiving banking institutions. Ceridian is unable to speed up the processing of deposits with the banks once the EFT information has been released to them. Due to bank closures, no EFT files are processed on Tuesday December 25, Wednesday December 26, 2012 and Tuesday January 1, 2013. Please process your payments accordingly.

## <span id="page-15-0"></span>**2012-2013Bank Holiday Schedule**

The 2013 Banking Institution closures were not available at the time this document was revised. Therefore, Ceridian is not able to provide a 2013 bank holiday schedule.

Ceridian is able to convey that the Canadian Bankers Association has advised that; federally regulated banking institutions are obligated under federal law to observe the statutory holidays stipulated in the *Canada Labour Code*. The observance of provincially legislated holidays is a discretionary business decision made by each bank.

It is recommended that you contact your banking institution directly regarding their holiday schedule or regarding any days of interest.

# <span id="page-16-0"></span>Year-End Reports

Because the year-end process can be very involved, it is important to start looking at, and adjusting your employee information as early as possible. Where possible, you should make your adjustments in November, to ensure that all information is accurate and complete for your final pay submission at the end of the year.

With your first payroll with a cheque date in November, you will receive your year-end preliminary reports package, which includes the following reports:

- Tax Returns Exception Report
- General Client Information
- Earnings and Deduction/Benefit Matrix Reports
- Name, Address and S.I.N. Report
- CPP/QPP Deficiency Report
- EI Deficiency Report
- QPIP Deficiency Report
- Yearly Input Schedule
- T4/T4A Employee Totals Report
- T4/T4A Recap Reports
- Relevé 1 and 2 Employee Totals Report (if applicable)
- Relevé 1 and 2 Recap Report (if applicable)

Follow the instructions accompanying each report to ensure that the information it contains is correct as of the Pay Period Ending date shown in the upper right-hand corner.

With your last pay of the year, you receive the same set of reports, with the following differences:

• The Name, Address and S.I.N. Report is not included

**Note:** To commence your review earlier in the year, the above package of reports can be requested off cycle throughout the year. Contact your Service Delivery Team to request a package. (Additional service fees apply.)

## <span id="page-16-1"></span>**Reviewing Important Information Required by Ceridian**

It is necessary to have the following information on file, where applicable. Review the relevant reports to ensure that all information listed below appears correctly. If any item(s) are missing or incorrect, forward them as soon as possible to your Ceridian office.

### <span id="page-17-0"></span>**Required Employee Information**

- Current address, including 2-character province/territory symbol and postal code, see *[Canada Post Province and Territory Symbols](#page-42-0)*, page 43.
- Social Insurance Number

**Note:** An invalid or missing Social Insurance Number may result in a penalty imposed by CRA.

#### <span id="page-17-1"></span>**Required Employer Information**

• Business Numbers (BNs) - Confirm these numbers are correct by comparing them to your CRA PD7A form.

**Note:** If your BN(s) are missing or invalid, tax forms are not produced.

- Province of Québec Remittance Account Number Confirm this number is correct by comparing it to your Revenu Québec form TPZ-1015.R.14.#-V
- EI/QPIP reduced rates, with associated BNs, for 2013
- Remittance Frequency changes
- Manitoba Remittance Number for Health and Education Tax
- Ontario Employer Health Tax Number
- Newfoundland and Labrador Health and Post Secondary Education Tax Number
- Northwest Territories/Nunavut Payroll Tax Number
- Nova Scotia WCB account number and rate
- Deferred Profit Sharing Plan Number(s)
- Registered Pension Plan Number(s) must be 7 numeric digits. Confirm the accuracy of these numbers by comparing them to your policy plans
- Worldwide Gross Wages from 2012 for QHSF.

## <span id="page-17-2"></span>**Calculating Pension Adjustments (PAs)**

Refer to CRA's *Pension Adjustment Guide* (Publication No. T4084) for a detailed explanation of the PA calculation for each different type of plan (i.e., money purchase, deferred profit sharing, defined benefit). The maximum reportable pension adjustments for 2012 are:

- \$22,970 for Money Purchase plans
- S11,485 for Deferred Profit Sharing plans
- \$21,370 for Defined Benefit plans [(\$2,552.11 x 9) \$600]

**Note:** If you have pension adjustments to report and an actuary is providing the details for you, ensure they are aware that you must have the information prior to processing your tax forms.

# <span id="page-19-0"></span>Processing Your Final Pay of the Year

Ceridian produces tax forms with your last pay of 2012. Therefore, prior to your last pay run:

- all adjustments must have been communicated to Ceridian prior to your final input for 2012 cheque date
- reversals and manuals must have been entered (adjustments that add or subtract from the employee's year to dates and adjusts remittances accordingly)
- taxable benefits that did not process through the payroll must have been entered
- all names, addresses and SIN numbers must be correct
- any CPP/QPP, EI and QPIP deficiencies must have been corrected

If your payroll requires further corrections or adjustments before tax forms are produced, contact your Service Delivery Team to hold production of your tax forms.

#### <span id="page-19-1"></span>**Dating Your Final Pay of the Year**

Legislation requires that earnings belong to the year in which they were paid. This is determined by the cheque date. For example, if pay period December 31, 2012 is paid on January 3, 2013, this is considered earnings for 2013, and therefore included in the 2013 tax form.

#### <span id="page-19-2"></span>**Important Dates and Deadlines**

It is important to remember that with the year-end process and legislative requirements (for both, you the employer, and Ceridian), there are a number of important dates and deadlines to keep in mind. Review the following information and keep it easily available throughout the tax season.

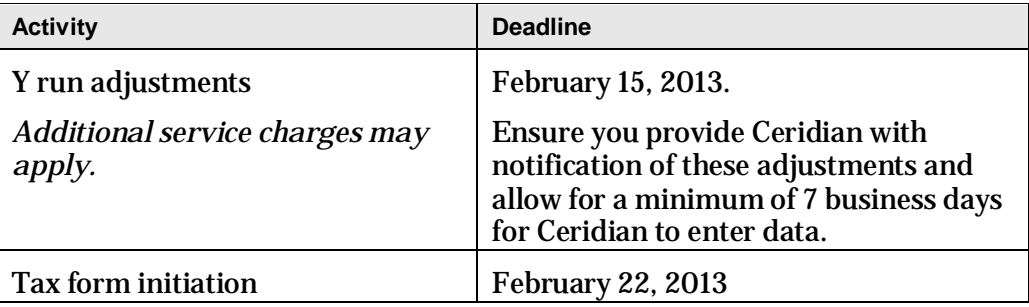

## <span id="page-20-0"></span>**Missed Tax Form Processing Deadline**

Ceridian's tax form processing deadline is Friday February 22, 2013.

- If you miss Ceridian's February  $22<sup>th</sup>$  deadline you will be responsible for filing your tax forms via the internet. If you have less than 70 slips to file, please review the following electronic filing options made available to you by CRA:
	- $1 50$  original or amended T4 slips  $-$  file by web
- 1 70 original or amended T4 slips file by T4 desktop application.
- 1 50 original or amended slips file by electronic media (please visit CRA's website for a list of applicable forms at [http://www.cra](http://www.cra-arc.gc.ca/esrvc-srvce/rf/menu-eng.html)[arc.gc.ca/esrvc-srvce/rf/menu-eng.html\)](http://www.cra-arc.gc.ca/esrvc-srvce/rf/menu-eng.html).

For more information on filing electronically directly to CRA, please visit their site a[t http://www.cra-arc.gc.ca/esrvc-srvce/rf/menu-eng.html](http://www.cra-arc.gc.ca/esrvc-srvce/rf/menu-eng.html)

For more information on CRA's late filing penalties, please refer to question #9 of CRA's FAQ on filing information returns electronically at [http://www.cra](http://www.cra-arc.gc.ca/esrvc-srvce/rf/fq-eng.html)[arc.gc.ca/esrvc-srvce/rf/fq-eng.html](http://www.cra-arc.gc.ca/esrvc-srvce/rf/fq-eng.html)

## <span id="page-20-1"></span>**IVR – Interactive Voice Response**

If you did not process your tax forms with the final run of 2012, Ceridian makes the initiation of your tax forms (T4s, T4As, RL-1s, RL-2s) easy and convenient with Ceridian's IVR (Interactive Voice Response) service.

Using Ceridian's IVR service puts control in your hands. You are able to dial in to request your T4s/RL-1s and later call again to check on the status of your request.

Using IVR provides fast, convenient self service and **bypasses phone queue wait times!** IVR is available 24 hours a day, seven days a week.

#### **Important Information On When To Access IVR:**

Tax form initiation is available via IVR from **January 3, 2013** to **February 22, 2013**.

#### **To access the IVR service:**

- 1. Dial 1-800-667-7867.
- 2. Select your language of choice.
- 3. Select **Account Management**.
- 4. Identify yourself with your branch and payroll ID along with your PIN. If you do not have this information, please contact your Service Delivery Team.

5. Follow the voice prompts for **Tax Form Processing**.

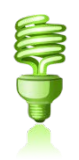

After you have made your request, you are able to call again to check on the *status* of your request.

**Note:** IVR can be utilized for initial requests **only**. To initiate a re-run or reprint, contact your Service Delivery Team.

# <span id="page-22-0"></span>Submission of Tax Forms

When you receive your tax forms, ensure you review and validate your reports one last time. Once you ensure that all information is accurate, distribute the employee copies to your employees, and review the following sections in relation to submitting your tax forms to CRA and Revenu Québec.

## <span id="page-22-1"></span>**T4/RL Filing Deadline for 2012**

CRA's and RQ's deadline for filing returns and distributing forms for year-end 2012 is **Friday February 22, 2013**.

**Note:** All employee forms must be distributed by the above deadline, regardless of your filing method.

Your tax forms are automatically produced with your final run of the year, unless you inform Ceridian that you are not ready to have them run. If your payroll requires further adjustments before tax forms are to be produced, advise the Service Delivery Team that you will not process tax forms with your final run of the year.

## <span id="page-22-2"></span>**Electronic Filing**

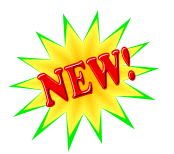

New for year-end 2012, Ceridian Canada will electronically file all customers' tax forms with the Canada Revenue Agency and Revenu Québec.. This will be the case, even if you have elected to manually submit your tax forms directly to government agencies in the past.

Ceridian will continue to produce employee and employer tax forms, but the 'Government' copies are no longer required and will not be included in your package.

**Failure to meet Ceridian's filing deadline could result in you, the employer, being responsible for filing your company's tax information to CRA and/or Revenu Québec using an alternate method.**

**CRA** Do not send a T4/T4A Summary to CRA.

**Revenu Québec** The Government-supplied RL Summary must be completed by you and sent by you even though Ceridian has sent your RL-1 information electronically. Employers filing with the Government of Québec must submit the RL Summary to the address shown on the form. The provincial government does not supply Ceridian with RL-1 Summaries. The summary that is sent directly to you, the employer, from the Government of Québec must be used for filing purposes.

For the purpose of completing the RL Summary, Ceridian's Revenu Québec transmitter number (tax filing number) is NP000006. Please note that this number is for Ceridian customers filing purposes only, and should NOT be used or distributed to anyone other than Revenu Québec.

**ACTION REQUIRED:** Submit RL Summaries by Thursday February 28, 2013.

## <span id="page-23-0"></span>**Making Amendments After T4s and RL-1s Have Been Filed**

If errors are identified after T4s and RL-1s have been filed electronically, follow these procedures.

#### <span id="page-23-1"></span>**Tax Form Cancellations**

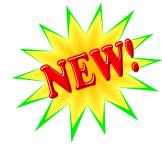

On occasion individual tax forms are produced in error. Often when this occurs tax forms are re-run. Occasionally this can occur for just a handful of forms that are simply discarded, but it is important to advise you that if these forms have been filed with CRA or RQ, and you will NOT be refiling these forms, it is your responsibility to initiate a cancellation request.

As an example, 2012 tax forms have been processed and filed with CRA (100 - T4s and 5 - T4As). It is discovered that the 5 T4As have been produced in error and are not required (the earnings and deductions should be on the T4). You complete the following steps to correct the error:

- 1. You make the necessary adjustments to your year to dates to move the earnings and deductions from the T4A to the T4. This results in a zero T4A balance.
- 2. Your tax forms are re-run (as amended) producing 100 T4s and 0 T4As.
- 3. You MUST initiate a cancellation request for the 5 invalid T4As.

If Ceridian filed these form(s) on your behalf, please contact your Service Delivery Team to initiate a cancellation. If you have filed the form(s) directly to CRA/Revenu Québec, please contact them with your request.

If you do not initiate a cancellation request your totals will be overstated and will not match your annual remittances. This may result in CRA/Revenu Québeccontacting you for clarification.

#### <span id="page-23-2"></span>**Issuing an Amended T4/T4A**

If your forms have been released to employees and you are not able to retrieve the affected forms and/or they have been filed with CRA (after the Ceridian deadline of February 22, 2013):

• Prepare the form(s) using the corrected information. Ensure they are completed in their entirety. (Forms can be located a[t http://www.cra](http://www.cra-arc.gc.ca/formspubs/menu-eng.html)[arc.gc.ca/formspubs/menu-eng.html\)](http://www.cra-arc.gc.ca/formspubs/menu-eng.html).

- Clearly identify the new form(s) as **AMENDED.**
- If you have less than 70 slips to file, please review the following electronic filing options made available to you by CRA:
	- 1 -50 original or amended T4 slips file by web
	- 1 70 original or amended T4 slips file by T4 desktop application
	- 1 50 original or amended slips file by electronic media (please visit CRA's website for a list of available return types a[t http://www.cra](http://www.cra-arc.gc.ca/esrvc-srvce/rf/menu-eng.html)[arc.gc.ca/esrvc-srvce/rf/menu-eng.html\)](http://www.cra-arc.gc.ca/esrvc-srvce/rf/menu-eng.html).
- **Do not submit an amended T4/T4A Summary.**
- Distribute the amended forms to the employees.
- Keep the amended employer copies on file for reference.

For further information, see the CRA's publication, Employers' Guide - Filing the T4 Slip and Summary (RC4120).

If you would like Ceridian to file your amended forms, call your Service Delivery Team for assistance.

#### <span id="page-24-0"></span>**Issuing an Amended RL-1/RL-2**

Follow these steps if your forms have been released to employees and you are unable to retrieve the affected forms and/or have been filed with Revenu Québec.

- Manually prepare the form(s) using the corrected information. Ensure they are completed in their entirety. (Forms can be located at <http://www.revenuquebec.ca/en/sepf/formulaires/> ).
- Clearly identify the new form(s) as **AMENDED**.
- Indicate on the amended form(s) the number appearing on the upper righthand corner of the original slip.
- IMPORTANT: If you have submitted your RL data electronically, send a paper copy of the original form(s) along with the form(s) amending them.
- Send Copy 1 of the amended form(s) with a new RL Summary along with a letter explaining the reason for the amendments to Revenu Québec and how your original form(s) were filed (electronically). The address is shown on the RL Summary form. Forms can be located at <http://www.revenuquebec.ca/en/sepf/formulaires/default.aspx?T=202>.
- Distribute the amended forms to the employees.
- Keep the amended employer copies on file for reference.

For further information, see Revenu Québec's *Guide to Filing the RL-1 Slip - Employment and Other Income* (RL-1.G-V)*.*

## <span id="page-25-0"></span>**Filing NR4 Tax Forms**

An NR4 return must be filed if you are responsible for reporting and withholding Part XIII tax according to the *Income Tax Act*. This is a withholding tax imposed on certain amounts paid or credited to non-residents of Canada. NR4 slips are used to report income such as pensions, annuities or investments.

Ceridian can produce self-sealed NR4 forms for issuance to employees, and can electronically file your NR4 information to CRA. Contact your Service Delivery Team for instructions regarding the setup of the payroll codes and the employee information necessary to produce NR4s.

## <span id="page-25-1"></span>**Filing T4A-NR Tax Forms**

T4A-NR, Statement of fees, commissions or other amounts paid to nonresidents for services rendered in Canada can be produced by Ceridian. Please note that the T4A-NR's are not self sealers, nor can Ceridian electronically file these forms with CRA.

You must file your T4A-NR's manually. Contact your Service Delivery Team for instructions regarding the setup of the payroll codes and the employee information necessary to produce T4A-NRs.

## <span id="page-25-2"></span>**Reprinting Tax Forms**

You can now manage your own reprints using the CD supplied with your tax forms. Refer to the README file found on the CD for further instruction.

# <span id="page-26-0"></span>Provincial Health Care Levies & WCB

If your payroll includes employees in any of the following provinces, you are required to advise Ceridian with your first payroll run of 2013 .

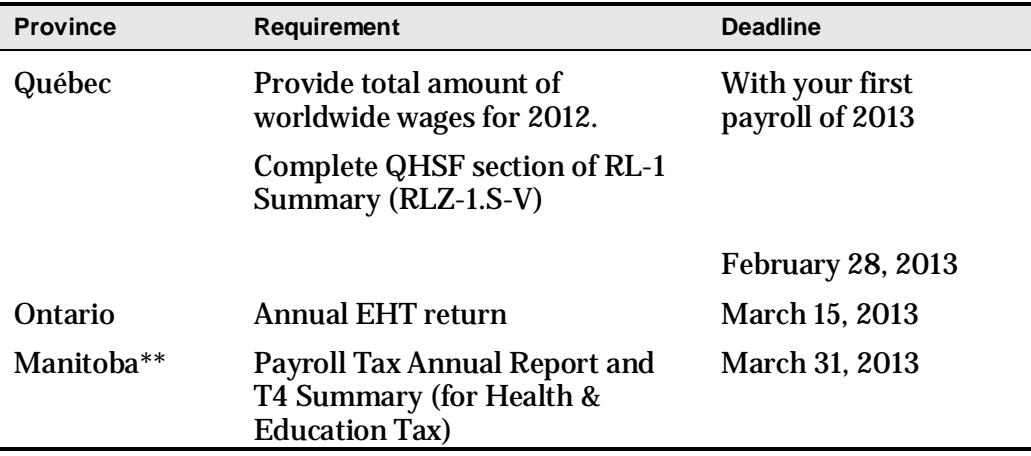

\*\* If 2012 gross earnings > \$1,250,000

#### <span id="page-26-1"></span>**Québec Health Services Fund (QHSF)**

The following rates apply to the Québec Health Services Fund for 2013:

- If your total worldwide payroll for 2012 is equal to or less than \$1 million, your rate is 2.70%
- If your total worldwide payroll for 2012 is greater than \$1 million but less than \$5 million, your rate is based on the following formula:

**W**  $(\%) = 2.31\% + (0.39\% \times S)$ , where

**W** represents the rate and **S** the quotient obtained by dividing your total worldwide payroll for 2012 by 1,000,000.

The rate calculation must be rounded to the second decimal. If the third decimal is equal to or greater than 5, the second decimal must be rounded to the nearest second decimal. For example, if your total payroll is \$1,500,000,  $S = 1.5$ . As a result, your rate would be 2.895%, which is rounded to 2.90%.

• If your total worldwide payroll for 2012 is over \$5 million, your rate is 4.26%.

For example, the following rates would apply to the following payroll amounts:

\$1,000,000 2.70%

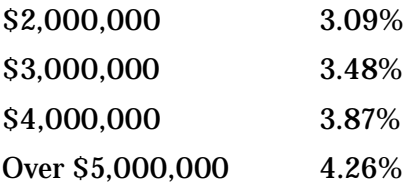

**Note:** Your actual contribution rate is determined by using your TOTAL worldwide payroll amount for 2012. The Health Services Fund contributions reconciliation at year-end may indicate that remuneration, subject to QHSF, is more than was originally estimated for the purpose of establishing the correct contribution rate. Employers are then expected to modify their QHSF rate, and make any required adjustments, before the last remittance of the year. Employers should not delay addressing this until after they file the Summary of Source Deductions and Employer Contributions –RLZ-1.S-V since interest will be added to the amount payable and a penalty may be imposed. For further details, see the back of the RL-1 Summary.

To inform your Ceridian office of your total worldwide payroll amount for 2012, please ensure the information is provided when you process your first payroll run of 2013. If the total WWW is not entered, the maximum percent of 4.26% is applied.

#### <span id="page-27-0"></span>**Québec CSST (Commission de la santé et de la sécurité du travail)**

Employers paying employees working in the province of Québec are required to pay CSST insurance premiums to Revenu Québec based on their remittance frequency. These payments are to be reconciled annually by employers against the assessable wages paid to employees.

If you are an employer paying Québec employees, you will be required to file CSST payments with your Revenu Québec source deductions and employer contributions (weekly, twice monthly, monthly or quarterly as per your existing remitting schedule). Even if you are not subject to source deductions or employer contributions, you will still need to file your CSST payments to Revenu Québec.

Ceridian will remit your CSST premium payments on the same remittance frequency in place today for your source deductions and employer contributions to Revenu Québec.

Reminder, it remains the employers responsibility to balance and submit an annual Statement of Wages to CSST.

Employers are required to complete and return the annual Statement of Wages before March 15, 2013. If there is a credit or a balance owing an assessment variation may be issued and interest becomes payable.

If you would like Ceridian to calculate CSST or calculate and remit your CSST payments to Revenu Québec on your behalf, please contact your Service Delivery Team.

For more information in English please visit Revenu Québec at [http://www.revenuquebec.ca/en/entreprise/retenues/versement\\_csst/default](http://www.revenuquebec.ca/en/entreprise/retenues/versement_csst/default.aspx) [.aspx](http://www.revenuquebec.ca/en/entreprise/retenues/versement_csst/default.aspx) or visit the *Commission de la santé et de la sécurité du travail* at <http://www.csst.qc.ca/en/> .

## <span id="page-28-0"></span>**Newfoundland and Labrador Health and Post-Secondary Education Tax (HAPSET)**

It is recommended that all Newfoundland and Labrador employers file an Annual Declaration Return form that includes a copy of your T4 and/or T4A Summaries for the relevant year. The Department of Finance may levy penalties for payments or returns that are filed late.

Employers whose cumulative payroll will not exceed the \$1.2 million exemption threshold are not required to pay this payroll tax.

Employers who are associated with other corporations or who are in partnership with other employers are required to file an allocation agreement for the purposes of allocating the exemption threshold.

**ACTION REQUIRED:** If your payroll includes employees in the province of Newfoundland and Labrador\*, **submit your Annual Declaration.** 

\*If 2012 gross earnings >\$1,200,000

## <span id="page-28-1"></span>**Ontario Employer Health Tax (EHT)**

Each Ontario employer must file an annual return for each calendar year. The annual return for 2012 is due on March 15, 2013. The purpose of the annual return is to reconcile the annual tax due with the instalments paid. For monthly remitters the instalments paid are calculated on the *previous month's*  payroll and are remitted on the 15th of the following month. An employer is required to pay monthly instalments if their annual "Total Ontario Gross Remuneration" exceeds \$600,000.

An Annual EHT return must be filed by:

- All employers who received their EHT Annual Return
- Eligible employers whose "Total Ontario Gross Remuneration" is greater than their available exemption for 2012
- Eligible employers with annual "Total Ontario Gross Remuneration" that does not exceed their available exemption amount if the employer:
- was a member of an associated group on December 31, 2012; or
- made EHT instalment payments in 2012
- New eligible employers whose annual "Total Ontario Gross Remuneration" is greater than their allowable prorated exemption amount

**Note:** The annual exemption amount is \$400,000. If your exemption amount has changed from 2012, you must advise Ceridian 5 days prior to processing your first payroll in January. See *Ontario Employer Health Tax Exemption Form*, page 48.

If Ceridian is remitting on your behalf, the balancing of payments and the filing of the annual return is still your responsibility. Refer to the General Client Information section of your Year-end Balancing Reports for information to assist you in completing the Annual Ontario EHT Return.

#### <span id="page-29-0"></span>**Debit or Credit Balance**

If your completed EHT return reflects a balance owing, you must submit a payment to the Ministry of Finance with your Annual EHT return.

If your completed EHT return reflects a credit balance, and Ceridian is currently remitting on your behalf, you may now request Ceridian to reduce your next payment by the credit amount. In order to do so, please provide Ceridian with a copy of a recent EHT statement displaying the credit and confirm that you have not already requested a refund cheque from the Ministry of Finance (via the filing of your Annual return).

- If the credit is for a previous tax year, before Ceridian can make a reduction in payment, a request must be made to the Ministry of Revenue to transfer the credit to the current tax year.
- Please note that the Ministry of Finance has advised that it reserves the 'right to offset' any EHT credit balance with a debit balance on a related Ontario tax account. Therefore, the EHT tax office may refuse to transfer the credit or allow the refund.

#### <span id="page-29-1"></span>**EHT Annual Year-End Return - Annual Remitters**

Employers whose "Total Ontario Gross Remuneration" for the year is \$600,000 or less are not required to pay instalments. They remit any tax owing only once a year.

#### <span id="page-29-2"></span>**EHT Annual Year-End Return - Monthly Remitters**

For employers making *monthly* instalments, the amount owing for a year is based on the payroll from January 1 to December 31.

**ACTION REQUIRED:** If your payroll includes employees in the province of Ontario, **SUBMIT your Annual EHT Return for March 15, 2013 (deadline)**.

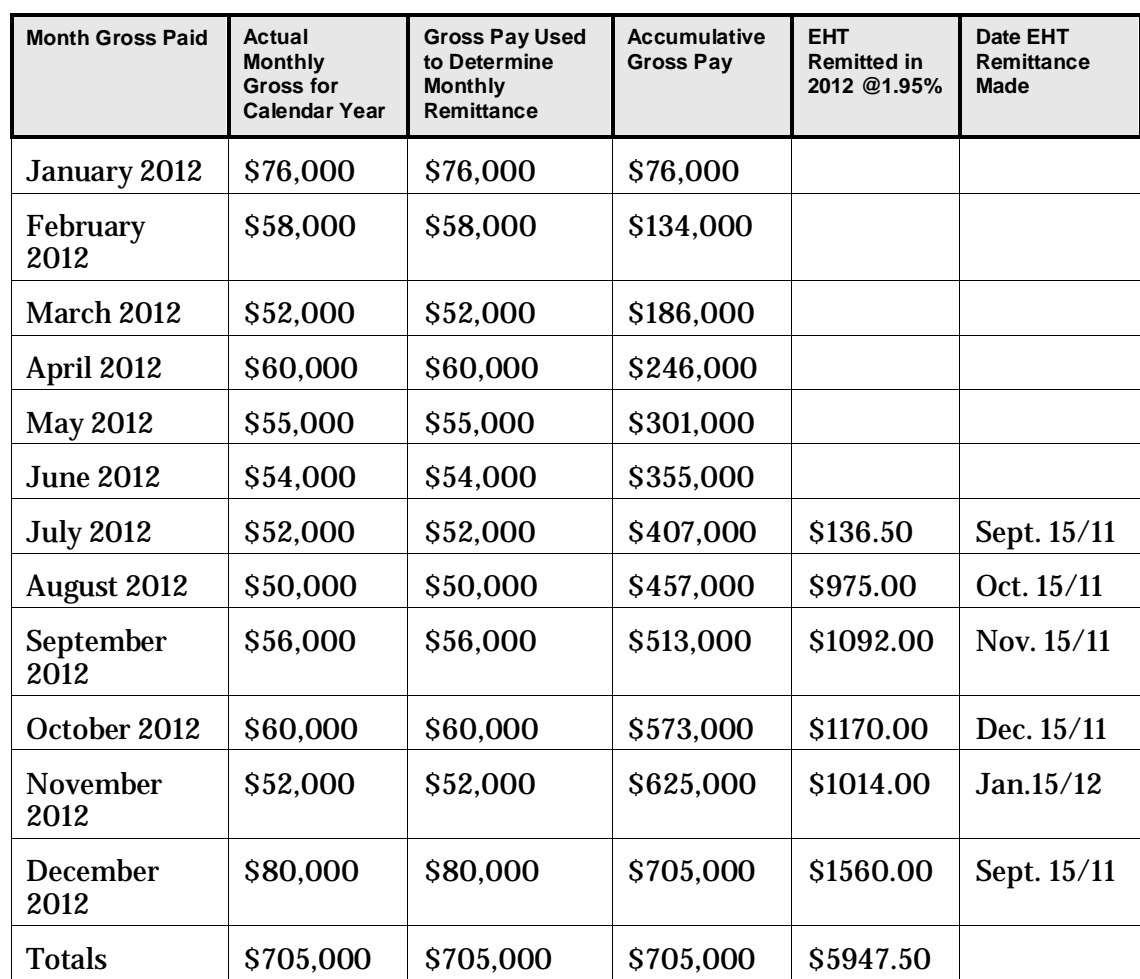

### <span id="page-30-0"></span>**Balancing EHT Payments - An Example**

\* Annual exemption of \$400,000 exceeded in July - EHT remittances begin August 15/12

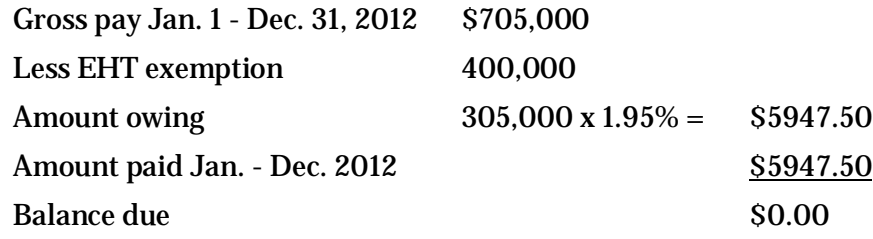

All enquiries regarding EHT changes should be directed to:

Ministry of Revenue Advisory Services and Program Policy Branch Income Tax Related Programs Section

Ministry of Finance 33 King Street West Oshawa, Ontario L1H 8H5

Phone: 866-668-8297

Web: <http://www.rev.gov.on.ca/en/guides/eht/>

#### <span id="page-31-0"></span>**Manitoba Health and Post-Secondary Education Tax**

If you have employees in Manitoba and you pay Manitoba Health and Post-Secondary Tax, you must file a HE Levy Annual Report stating those employees' year-to-date Manitoba gross remuneration. A copy of your 2012 T4-T4A Summary(s) should be included with the Report and submitted by March 31, 2013 to:

Manitoba Finance Taxation Division 101 - 401 York Avenue Winnipeg, Manitoba R3C 0P8

**Note:** Ceridian transmits to CRA the information required in the T4 Summary, but if you require a copy you can complete the fillable T4/T4A Summary found at [www.cra.gc.ca/fillable](http://www.cra.gc.ca/fillable) or request paper forms from CRA at [http://www.cra](http://www.cra-arc.gc.ca/formspubs/rqst-eng.html)[arc.gc.ca/formspubs/rqst-eng.html o](http://www.cra-arc.gc.ca/formspubs/rqst-eng.html)r by calling 1-800-959-2221. CRA no longer sends paper summaries to employers via the mail.

#### The rates are:

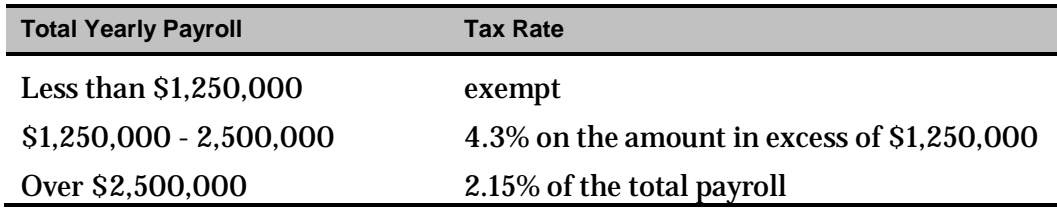

**ACTION REQUIRED:** If your payroll includes employees in the province of Manitoba\*, **SUBMIT your T4 Summary (for Health & Education Tax) for March 31, 2013 (deadline).**

\* If 2012 gross earnings > \$1,250,000

## <span id="page-32-0"></span>**WCB Reports**

You are required to submit a report to the Workers Compensation Board for each province/territory in which you have employees. Your provincial WCB should communicate to you the rates at which to calculate your premiums owing. The information for completing these reports may be found in the WCB Assessable Earnings Report in your year-end reports package.

#### <span id="page-32-1"></span>**Workers Compensation Maximum Assessable Amounts for 2012**

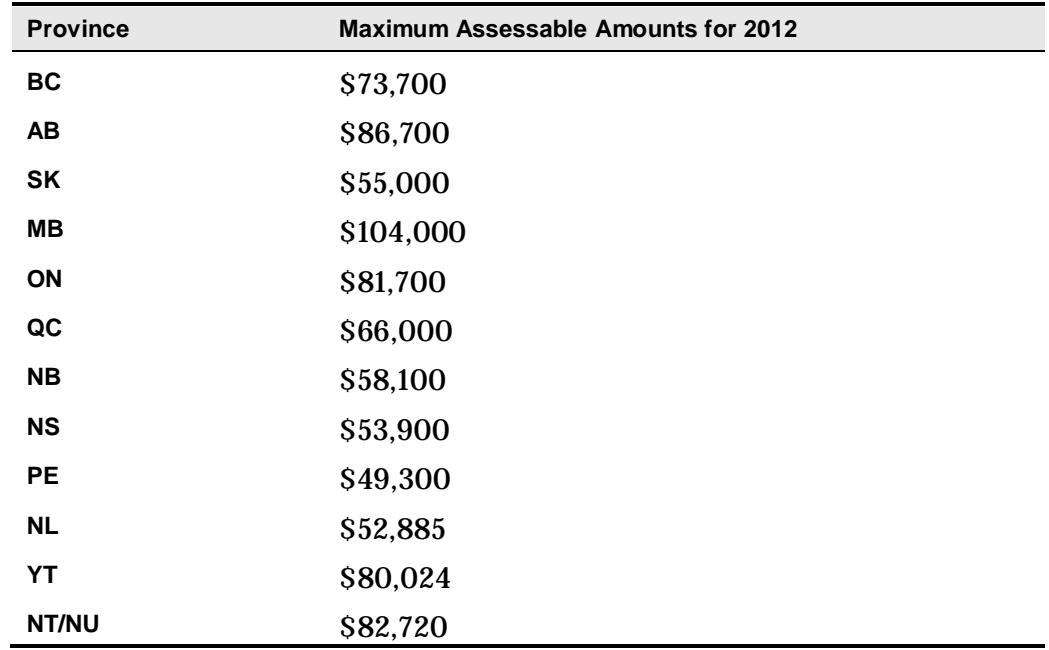

# <span id="page-33-0"></span>Year-End Adjustments After The First Pay Of The New Year

It is your responsibility to ensure that all year-end adjustments are properly submitted by contacting your Service Delivery Team. Note that these year-end adjustments only adjust the employee's tax forms. **Any remittances relating to statutory and provincial deductions and provincial health care levies are your responsibility.** Service fees do apply to year-end adjustment runs.

**Note:** Adjustments provided with regular payroll processing in 2012 may not be subject to additional service fees.

#### <span id="page-33-1"></span>**Year-End Adjustment Runs (Y runs)**

Year-end adjustment runs enable you to submit adjustments that affect your employees' 2012 T4/RL1 tax returns. Ceridian's system then processes this information, and sends reports using your usual delivery method. Other reports are available should you wish to have them; simply make your request known to your Service Delivery Team. They are able to tell you the cost and timeframe involved in getting them for you.

#### **Note:**

- The Payroll Funds Summary and the Executive Summary identify the output as belonging to a year-end adjustment run.

- T4s/RL-1s are not produced when a y-run is processed.

- Additional service fees apply

Multiple adjustment runs can be processed, but where possible, it is recommended that you gather all adjustments and process them at one time.

#### <span id="page-33-2"></span>**Coding the 'Other Information' Area of the T4**

The "**Other information**" area at the bottom of the T4 slip has boxes for you to enter codes and amounts that relate to employment commissions, taxable allowances and benefits, deductible amounts, and other entries if they apply. The boxes are not pre-numbered as in the top part of the slip.

The *[CRA Codes](#page-34-0)* table on page 35 lists all the CRA codes, which can be listed in the "Other Information" area of the T4, along with the associated Ceridian system codes.

In the column **Ceridian Code**, if the word "**Permanent**" appears, it means it is possible to have a permanent option in your masterfile that automatically

records the YTD values of that payroll code on the T4 slip with the appropriate CRA code. Refer to your year-end balancing reports to identify the payroll code that has been set up for this purpose. If you have to make year-end adjustments, use the payroll code that is specific to your payroll.

If there is not a permanent code set up on your masterfile and you need to report these amounts, advise your Service Delivery Team that you require a code to do so. *Remember that you must enter dollar values as well, as they will not have accumulated throughout the year.* 

In the **Ceridian Code** column, if a '**Z**' code is listed, you should use this 3-digit Z code along with a value to report the amount in the "**Other Information**" area of the T4. In most cases, these amounts are part of a value already appearing in another box on the T4, and their amounts cannot be determined until yearend.

If you have Z-codes to be added to your payroll, they must be processed on a year-end run (y run). If you need to report these amounts, advise your service Delivery Team that you require a Y run to be done.

#### **Special Comments:**

- Ceridian Z codes (i.e. Z39 Stock Option) are processed only on Y runs. They cannot be processed throughout the year on regular pay runs.
- These codes **replace**, they do not add together. If an employee has multiple entries made to the same Z code, the system accepts the *last* entry only (regular payroll codes add to year to date values).

The following table lists all the CRA codes, which can be listed in the **Other Information** area of the T4, along with the associated Ceridian system codes.

#### <span id="page-34-0"></span>**CRA Codes**

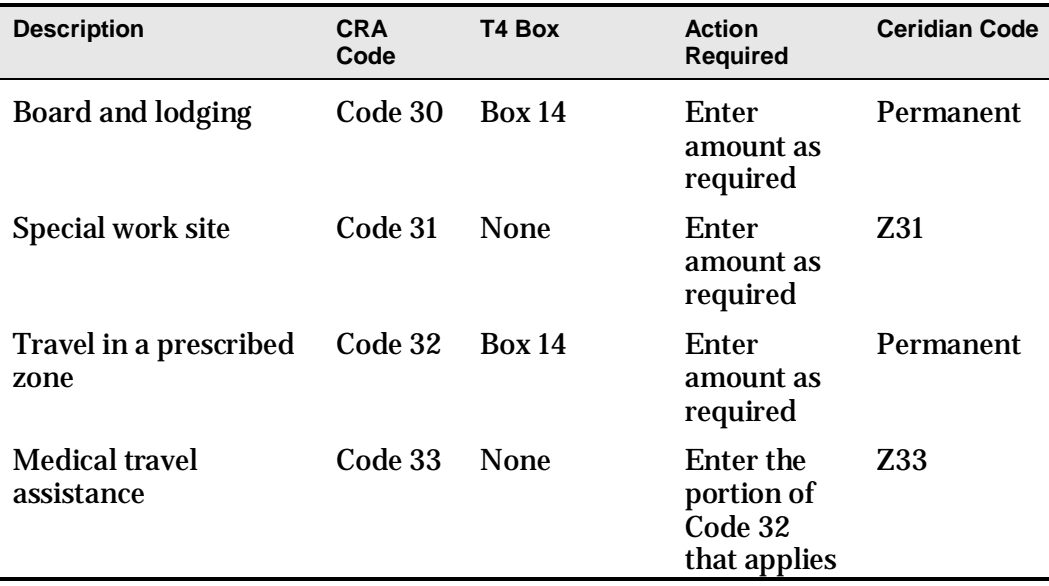

Ī

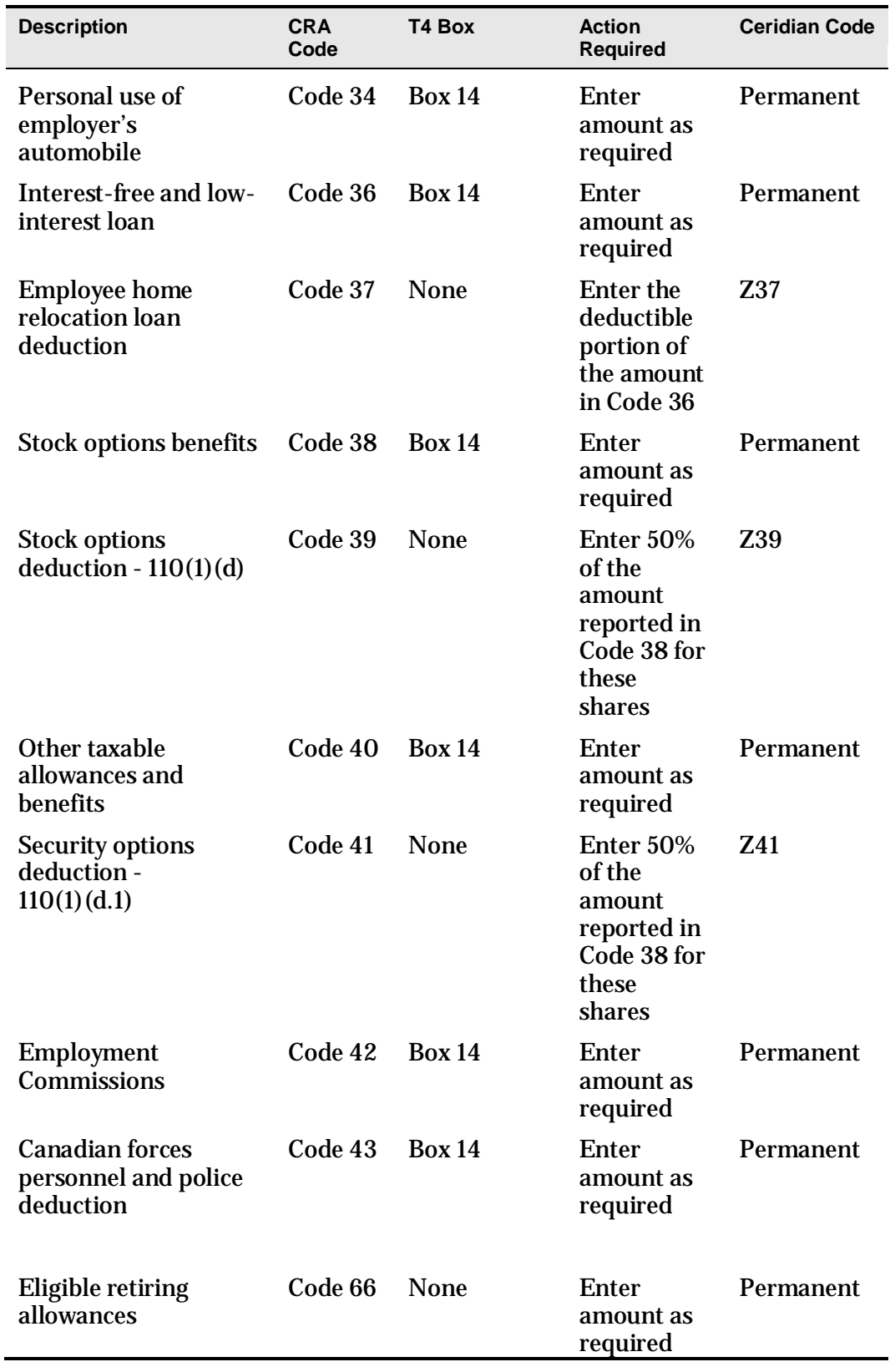

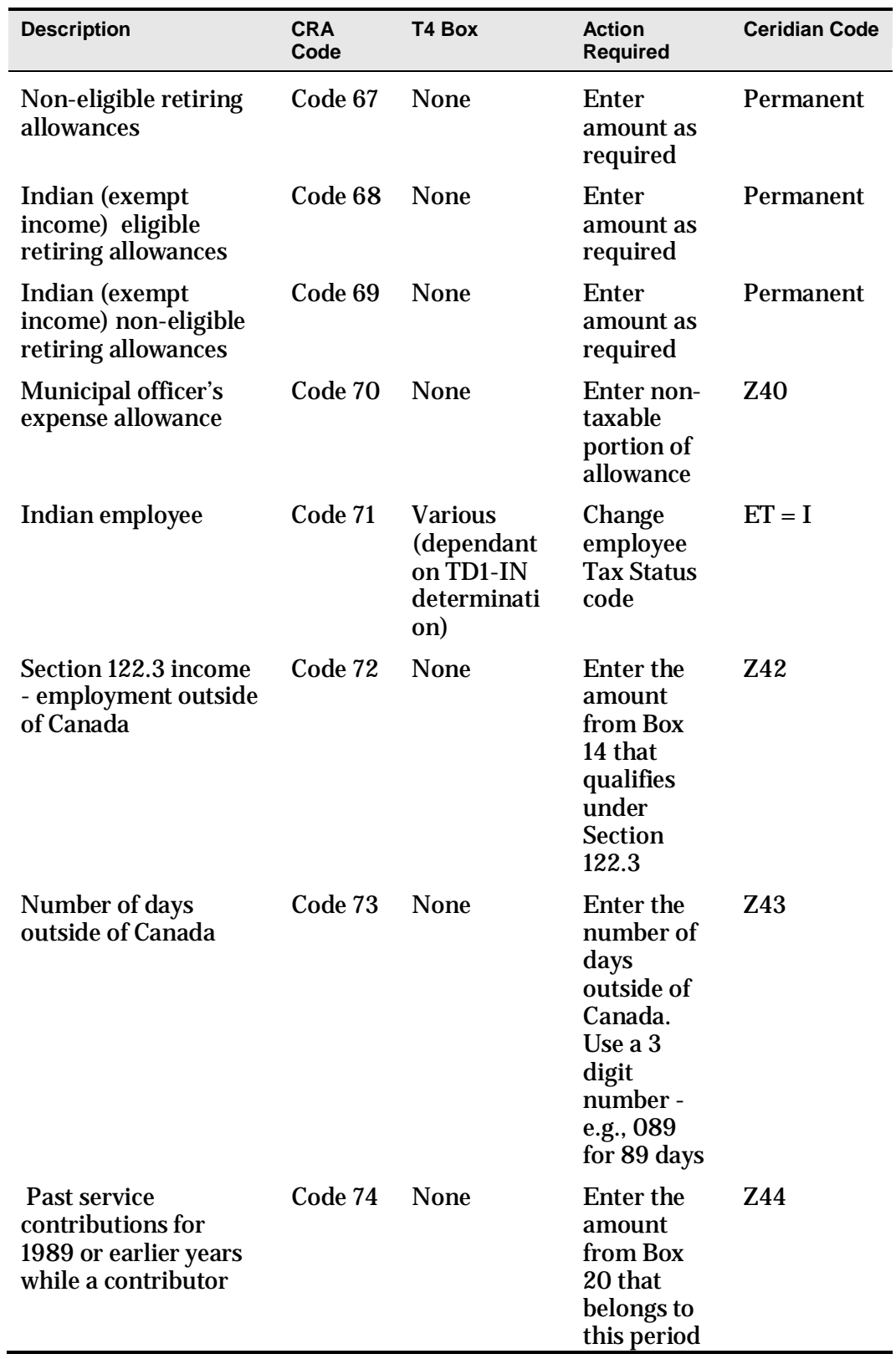

 $\overline{a}$ 

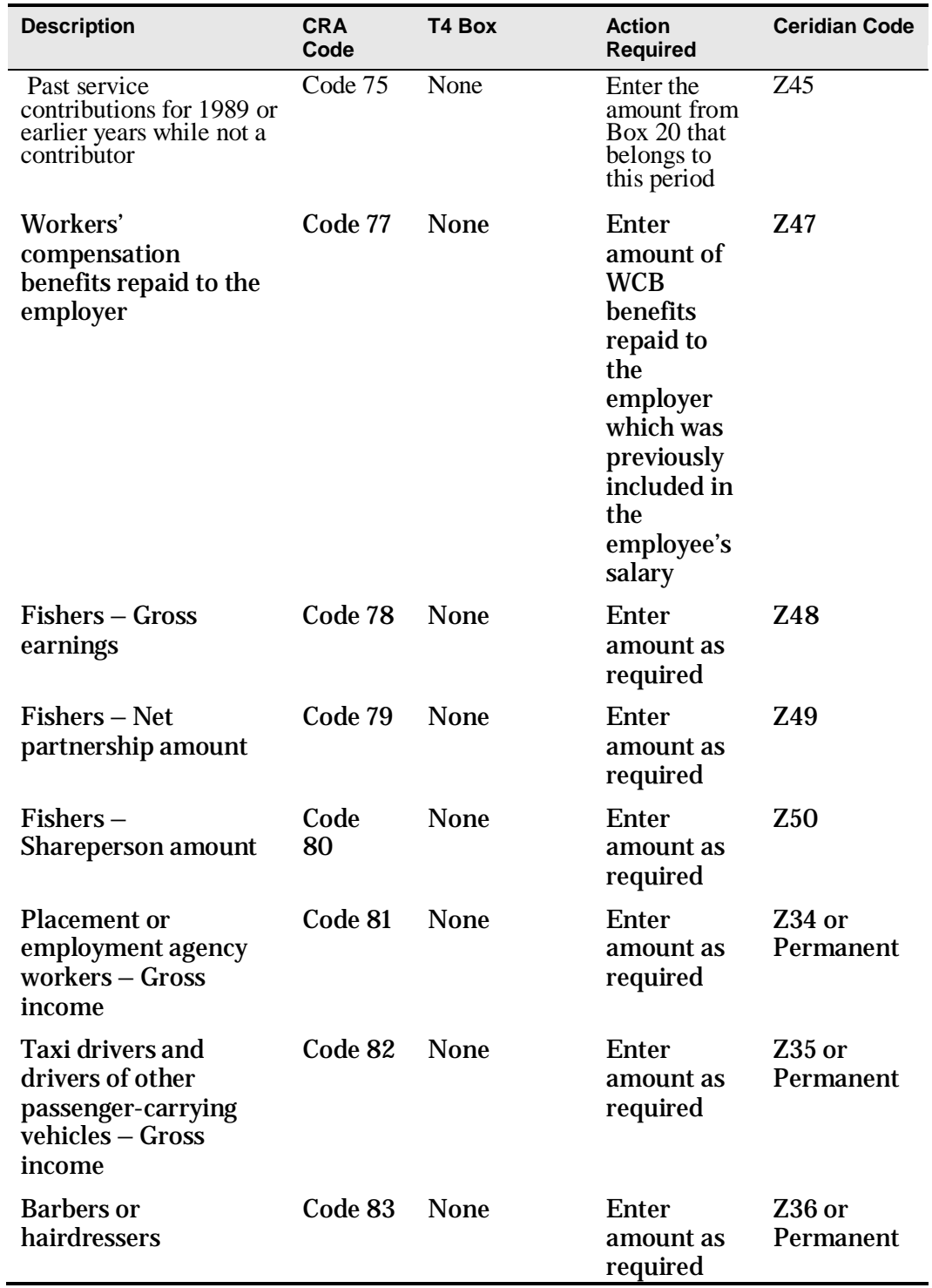

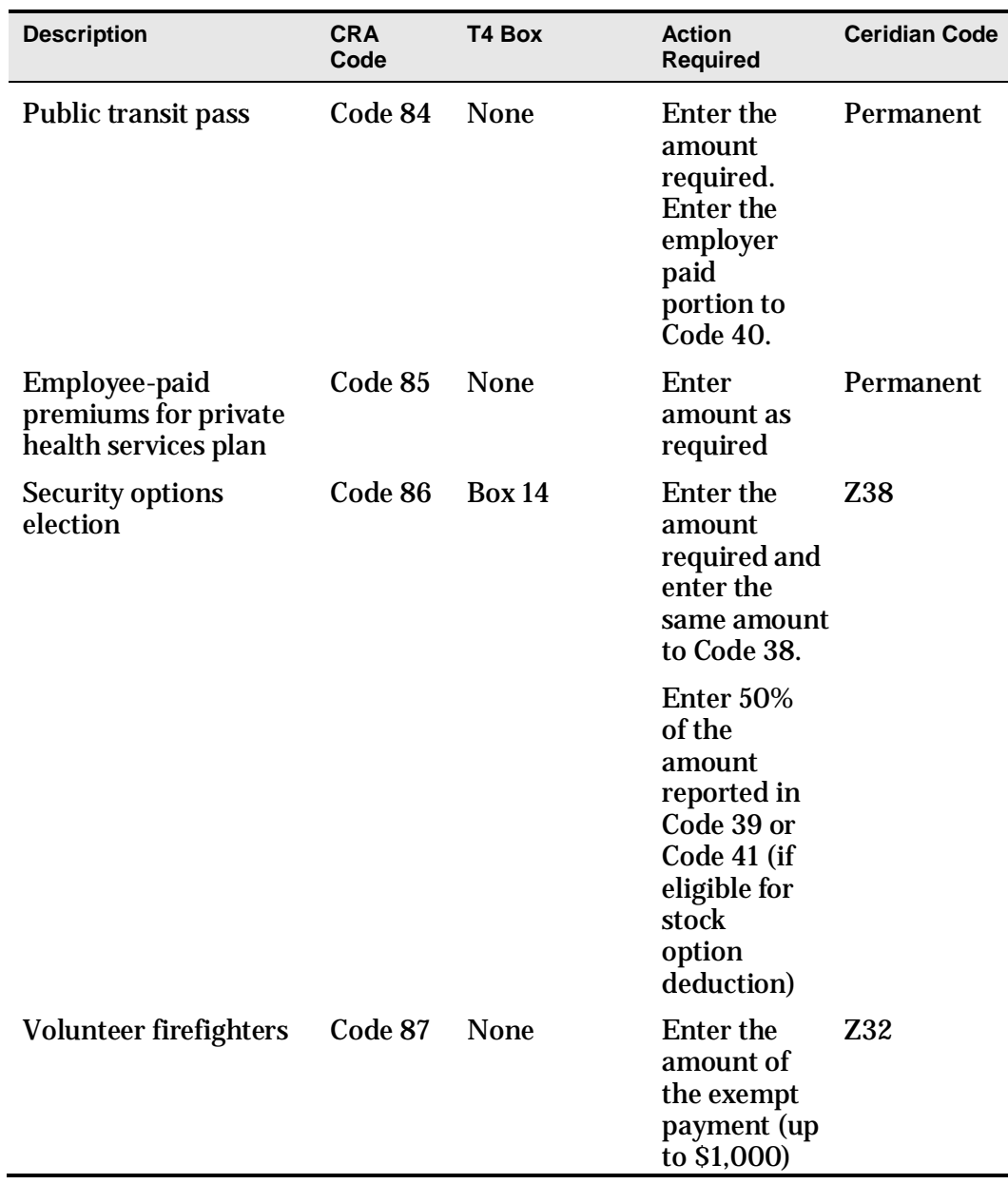

## <span id="page-38-0"></span>**Completing Box 29 of the T4—Employment Codes**

Use the following codes if you are completing T4 slips for employees in the described situations.

**Note:** These types of adjustments cannot be keyed by the customer and must be submitted to Ceridian for processing on a y-run. Advise your Service Delivery Team if you are submitting this type of adjustment so that sufficient time is available to have them keyed prior to submitting your y-run.

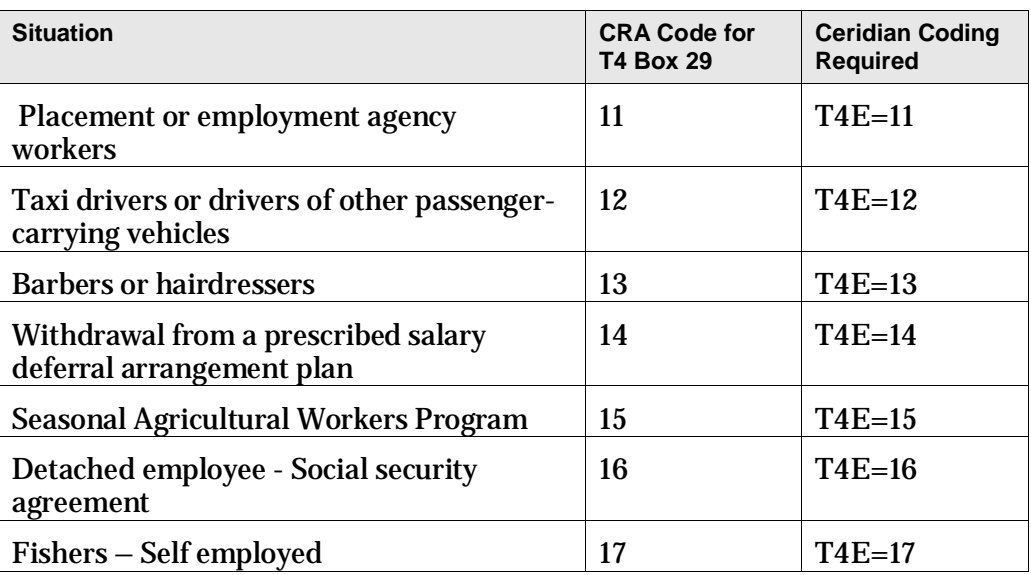

# <span id="page-40-0"></span>Troubleshooting

While processing your year-end, you are bound to have questions that aren't answered within the year-end guide. The focus of this section is to provide you with answers to common year-end questions.

**Q: How do I let Ceridian know when I am ready to run my tax forms?**

**A:** Your tax forms are automatically produced with your final run of the year, unless you inform Ceridian that you are not ready to have them run. If your payroll requires further adjustments before tax forms are produced, contact your Service Delivery Team. Please note the deadline for processing is Thursday February 22, 2013.

**Q: Why is Ceridian's deadline for electronic filing ahead of the deadline set by CRA and Revenu Québec?**

**A:** Due to the large volume of payroll information being processed by Ceridian at that time of year and our internal validation procedures, this time is required to meet the processing deadlines set by CRA and Revenu Québec.

If you are not sure and have no reports to look at, contact the Service Delivery Team to let them know what your preference is and you will be set up that way. Check your reports when you receive them to ensure that the preference you expressed is what is in place.

**Q: Should I have received a T4 Summary from Ceridian?**

**A:** Since tax forms are filed electronically, CRA does not require a Summary. The T4 recap report in your year-end package contains all of the information contained on the Summary. Because of this, Ceridian does not print actual summaries. Another reason is that in the past, customers have inadvertently sent the copy of the Summary, provided by Ceridian, resulting in calls from CRA looking for their tax forms, which had already been sent by Ceridian. If you require an actual Summary, CRA's fillable T4 and T4A Summaries can be completed at <u>[www.cra.gc.ca/fillable](http://www.cra.gc.ca/fillable)</u> or a request for paper forms can be made a[t http://www.cra-arc.gc.ca/formspubs/rqst-eng.html](http://www.cra-arc.gc.ca/formspubs/rqst-eng.html) . CRA no longer sends paper summaries to employers via the mail.

**Q: I received a RL-1 Summary in the mail from Revenu Québec– why?**

**A:** Even though Ceridian files your RL-1 information electronically, you are still required to submit this summary to Revenu Québec. Revenu Québec automatically sends a blank form to all employers that have a registered Québec Provincial taxation number.

#### **Q: Where do I find the WCB assessable amounts by employee?**

**A:** In your Year-end Balancing Report at the employee level, the T4/T4A Employee Totals page.

#### **Q: I received a late filing letter from CRA, what should I do about it?**

**A:** Even when Ceridian electronically files your year-end information for you, there may still be circumstances where you could receive a late filing letter from CRA and/or Revenu Québec. If you do receive such a letter, contact the Service Delivery Team immediately for assistance.

#### **Q: Where do I find the details on the set up of my earnings, deductions and benefits?**

**A:** Details on the set up of earnings, deductions and benefits can be found on the earnings and deductions matrix provided in your preliminary and final year-end balancing reports.

# Appendix A

# <span id="page-42-0"></span>Canada Post Province and Territory Symbols

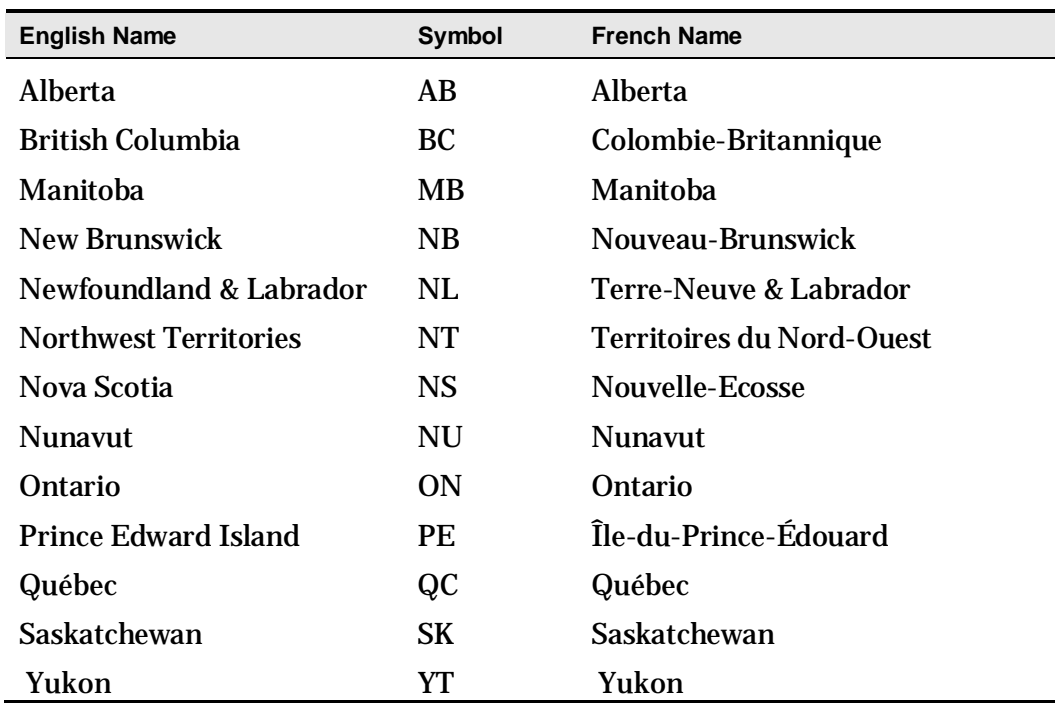

# Appendix B

# <span id="page-43-0"></span>Province Codes

The PC Code controls the province or country that prints in Box 10 of the T4. The following is a list of valid province codes:

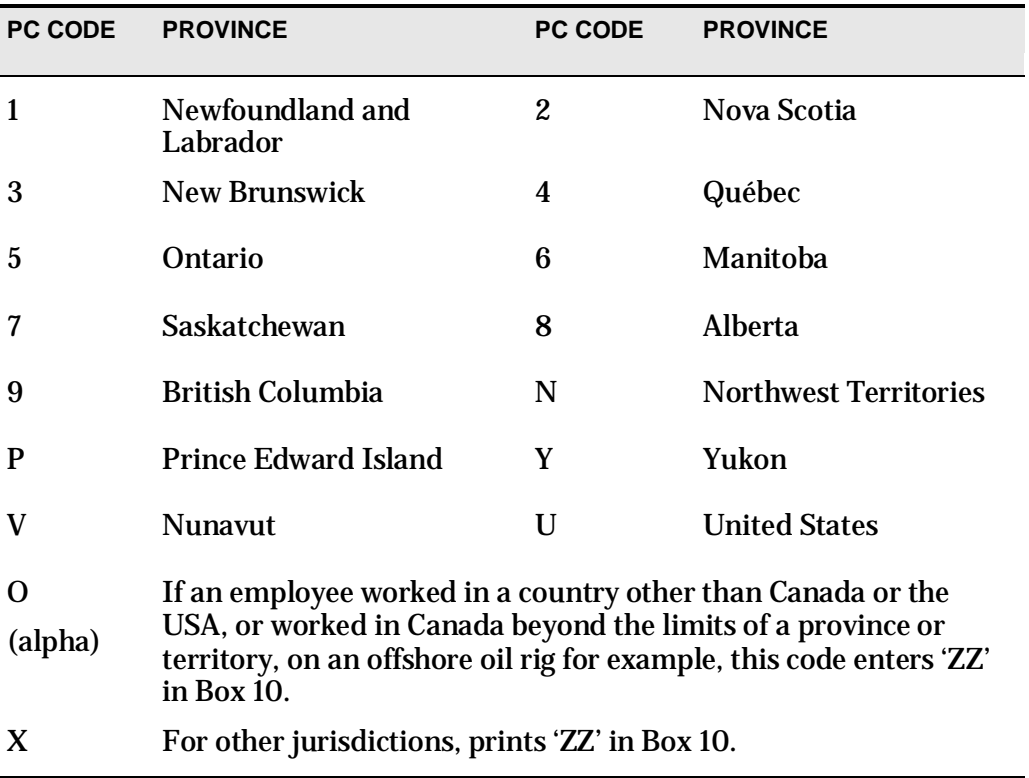

# Appendix C

# <span id="page-44-0"></span>Tax Form Sort Options

Your tax form sort order is displayed on the General Tax Form Information and Earnings & Deduction/Benefit Reference Tables, item #3, found in your year-end reports package.

While the primary sort for all year-end reports and forms is by Business Number, you have the option of choosing 2 additional sort options.

For example, if you would like your tax forms sorted numerically (employee number) within Department (DC code), you would specify:

- the Main sort as 'Department' and
- the Second sort as 'Numeric'

This will result in tax forms and year-end reports sorted by: employee number, within Department (DC code), within Business Number.

Please submit your sort options along with your changes via the General Tax Form Information and Earnings & Deduction/Benefit Reference Tables, or by contacting your Service Delivery Team.

**Description**

Numeric (by employee number)

Alpha (by surname)

Social Insurance Number (SIN)

Province (code PC)

Department (code DC)

# <span id="page-45-0"></span>**Glossary**

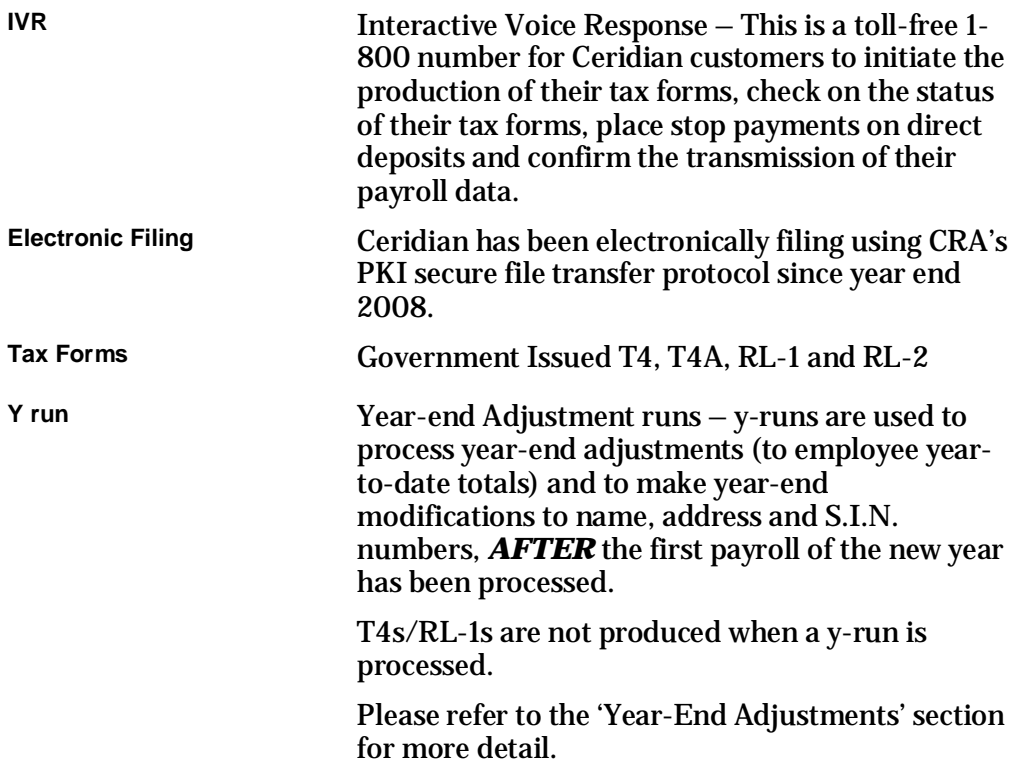

# <span id="page-46-0"></span>Attachments

• Attachment 2 - *Ontario Employer Health Tax Exemption Form*, page 48

## **Ontario Employer Health Tax Exemption Form**

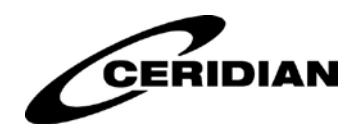

#### <span id="page-47-0"></span>**2013 Ontario Employer Health Tax Exemption**

The EHT default exemption amount for 2013 is \$400,000.00.

Please complete this form if your exemption amount has changed and email *[SBYearend@Ceridian.ca](mailto:SBYearend@Ceridian.ca)* **or Fax 1-877-559-5617.**

Please keep in mind that if you are an associated payroll, your exemption may be shared among several payrolls. For more information, please contact the EHT office at 1-866-668-8297 (toll free in Canada & US).

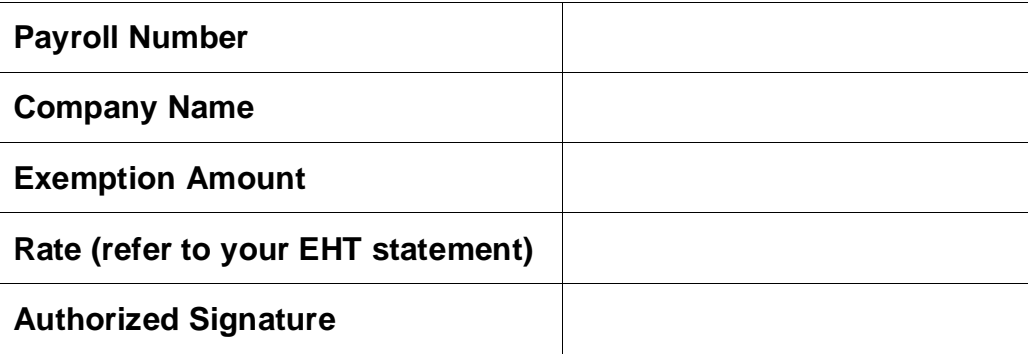

**Note: No changes will be made without a returned form. Failure to update your exemption amount could result in EHT penalties.**